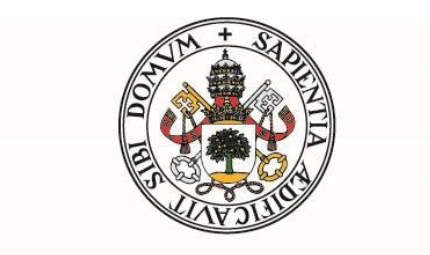

## 1Universidad deValladolid

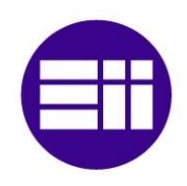

### **Escuela de Ingenierías Industriales**

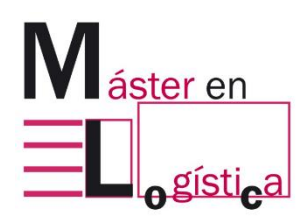

TRABAJO FIN DE MASTER

## **Digitalización de un Tablero Kanban en La Escuela Lean**

Autor: JORGE ARANZÁBAL FERNÁNDEZ Tutor: ÁNGEL MANUEL GENTO MUNICIO JULIO DE 2023

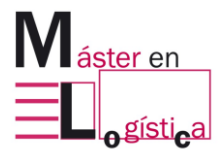

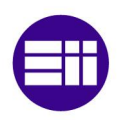

*Quiero dedicar este Trabajo de Fin de Máster a todas aquellas personas que me han apoyado en este emocionante y desafiante camino.*

*En primer lugar, quiero agradecer a mi familia por su incondicional apoyo y comprensión a lo largo de esta etapa. Su amor y aliento han sido mi mayor fortaleza y motivación para alcanzar este logro.*

*A mi querido equipo de profesores y tutores, les agradezco profundamente por su guía, conocimiento y paciencia durante el desarrollo de este proyecto. Sus enseñanzas y orientación han sido fundamentales para mi crecimiento académico y profesional.*

*A mis amigos y seres queridos, les agradezco por su ánimo constante y por estar a mi lado en cada paso de este recorrido. Su apoyo incondicional me ha dado la confianza y la determinación para superar los desafíos y alcanzar mis metas.*

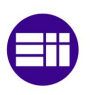

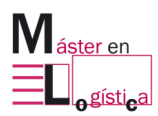

#### **Resumen**

<span id="page-4-0"></span>El presente Trabajo de Fin de Máster (TFM) se centra en la creación de un tablero Kanban digital utilizando la herramienta AppSheet, en el contexto de la Escuela Lean. El objetivo principal del proyecto es desarrollar un sistema eficiente de gestión visual que permita mejorar la organización y el seguimiento de los procesos de producción.

El tablero Kanban digital es una herramienta ampliamente utilizada en la metodología Lean para visualizar el flujo de trabajo y facilitar la colaboración entre los miembros del equipo. Mediante la implementación de esta solución digital, se busca eliminar las limitaciones de los tableros físicos, como la dependencia del espacio físico y las dificultades para compartir la información de manera rápida y efectiva.

Para alcanzar este objetivo, se llevó a cabo una investigación exhaustiva sobre los tableros Kanban y se analizaron y definieron las necesidades específicas del proyecto, así como las funcionalidades clave del tablero Kanban digital.

<span id="page-4-1"></span>**Palabras claves:** tablero Kanban, gestión visual, Lean Manufacturing, AppSheet, Just In Time y flujo de trabajo.

#### **Abstract**

The present Master's Thesis (TFM) focuses on the creation of a digital Kanban board using the AppSheet tool, in the context of the Lean School. The main objective of the project is to develop an efficient visual management system that improves the organization and tracking of production processes.

The digital Kanban board is a widely used tool in Lean methodology to visualize workflow and facilitate collaboration among team members. By implementing this digital solution, the aim is to eliminate the limitations of physical boards, such as space dependency and difficulties in quickly and effectively sharing information.

To achieve this objective, an exhaustive investigation of Kanban boards was carried out, analyzing and defining the specific needs of the project, as well as the key functionalities of the digital Kanban board.

**Keywords**: Kanban board, visual management, Lean Manufacturing, AppSheet, Just In Time, workflow.

<span id="page-6-0"></span>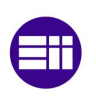

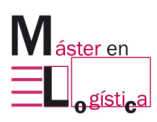

## Índice

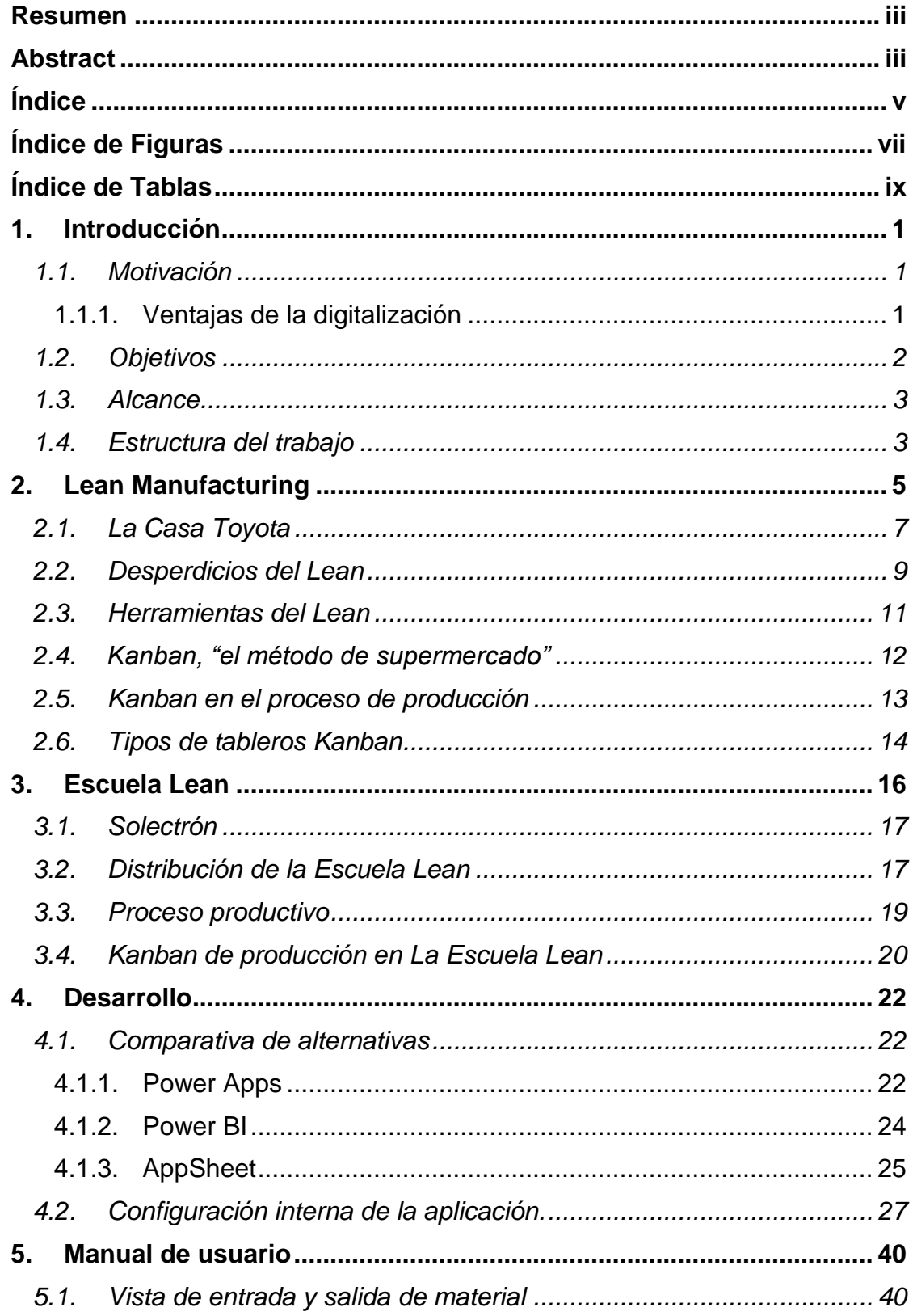

### Índice

 $\overline{\phantom{0}}$ 

l,

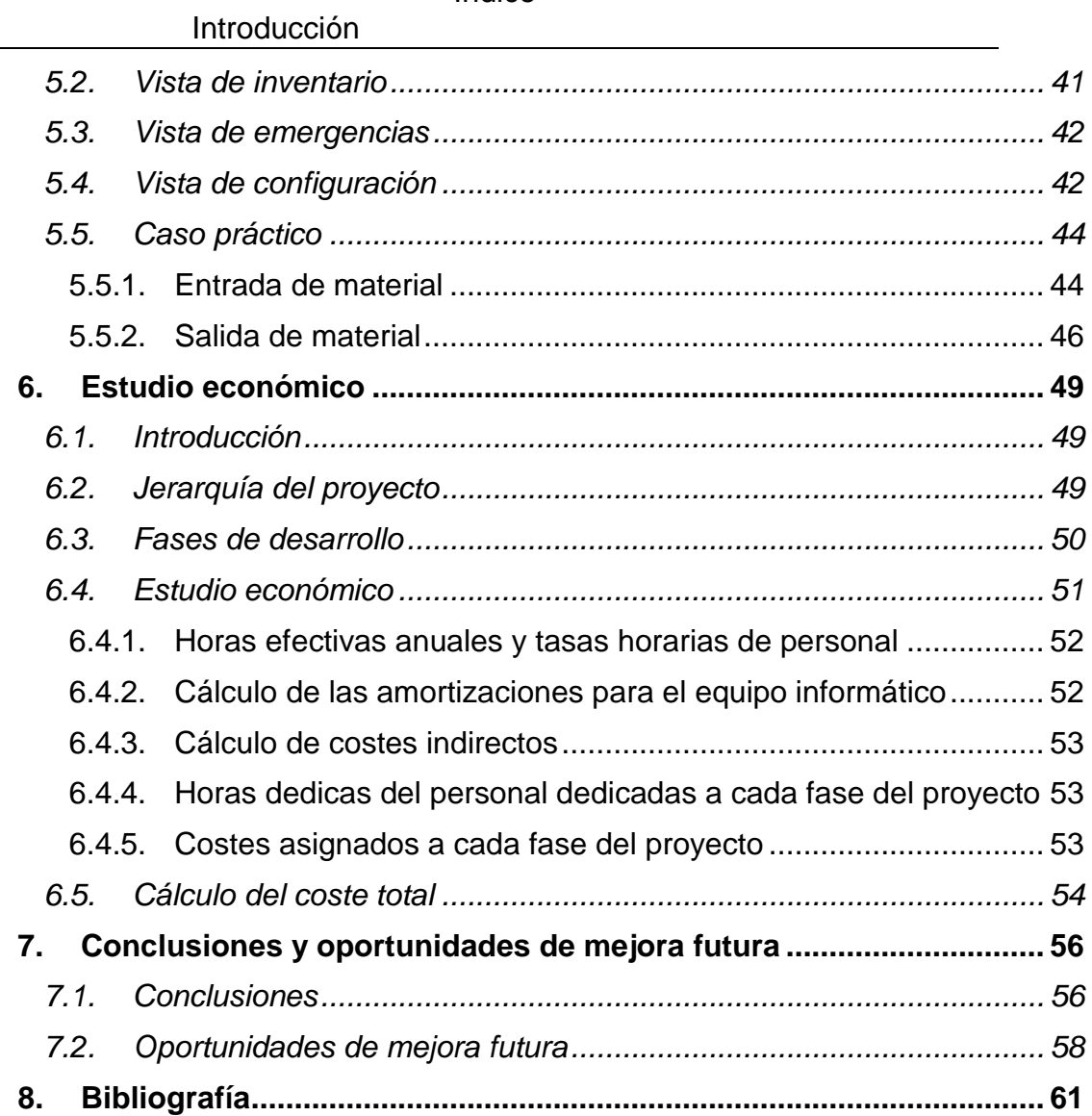

<span id="page-8-0"></span>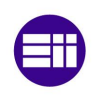

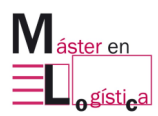

## **Índice de Figuras**

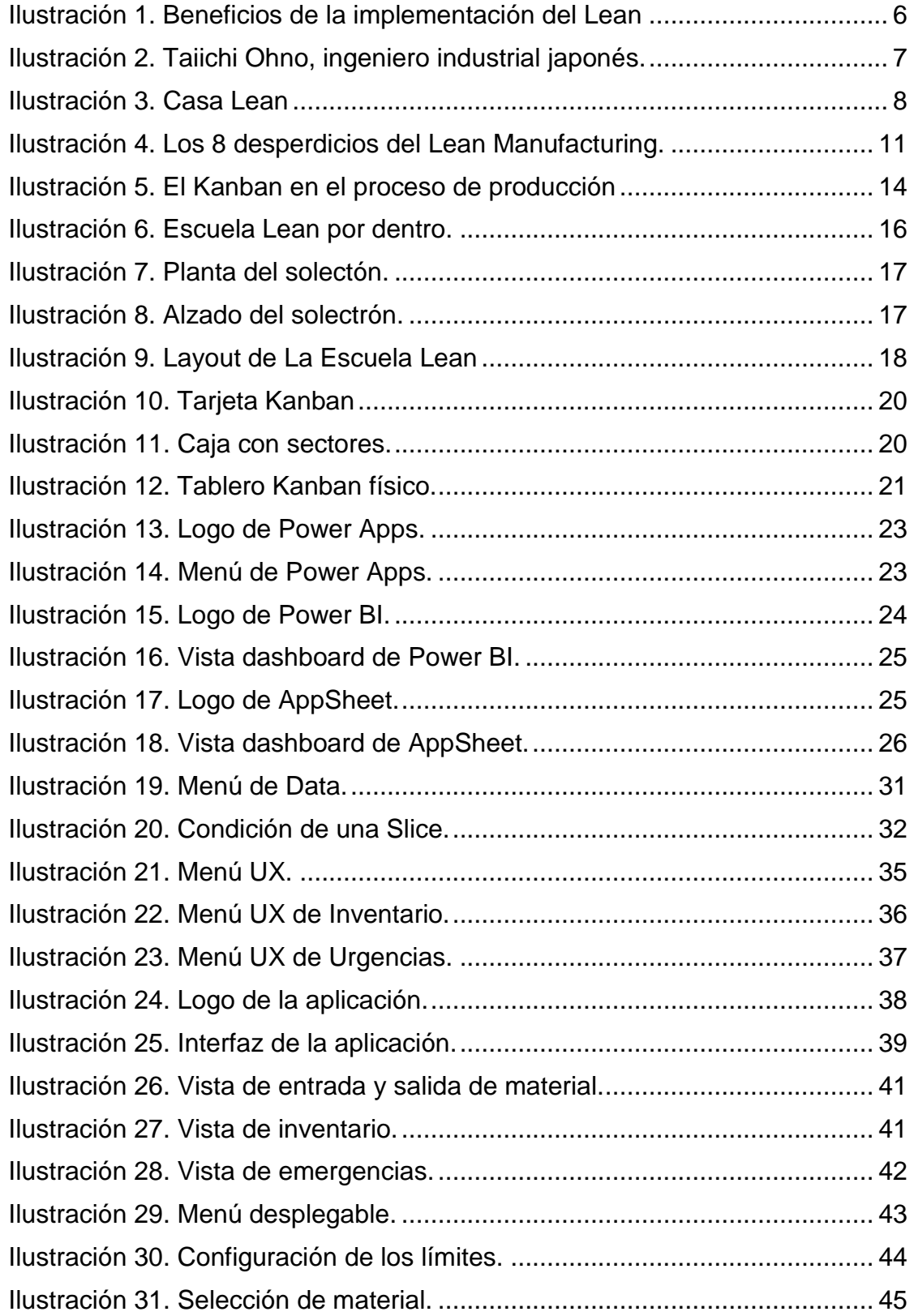

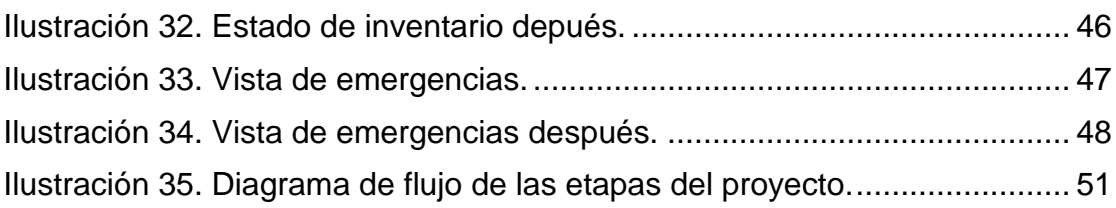

<span id="page-10-0"></span>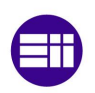

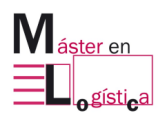

### **Índice de Tablas**

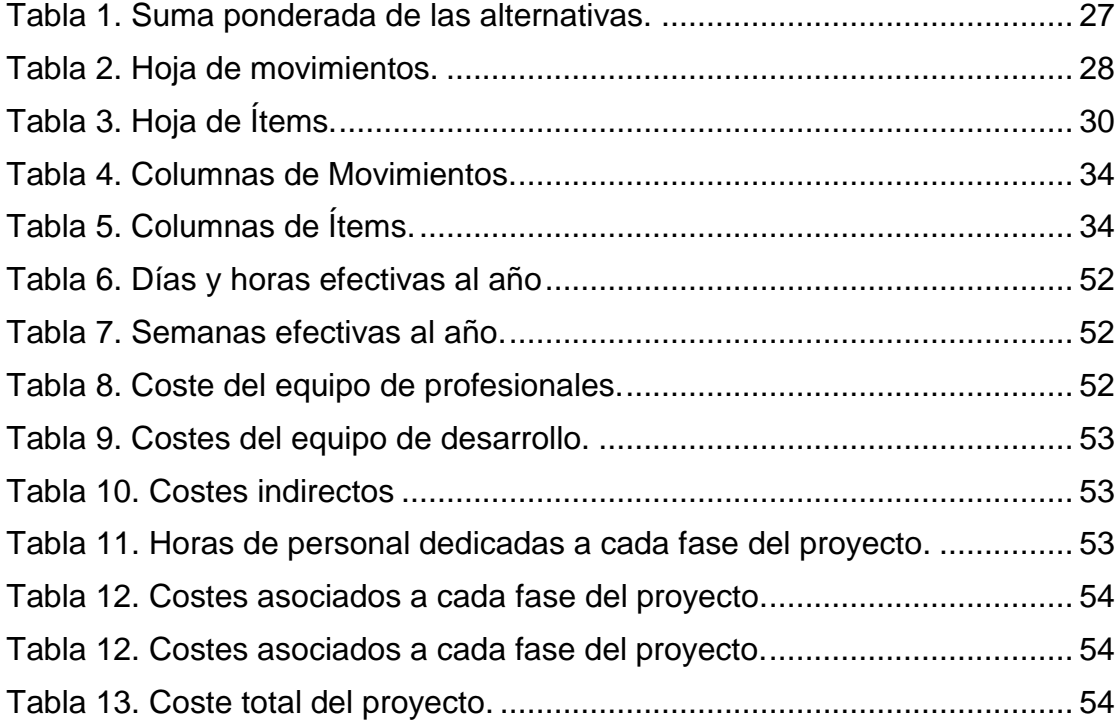

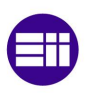

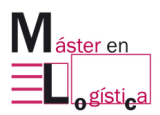

# <span id="page-12-0"></span>**1. Introducción**

#### **1.1. Motivación**

<span id="page-12-1"></span>La motivación principal de este Trabajo Final de Máster nace del querer hacer uso de las tecnologías digitales para poder mejorar una de las principales herramientas que ofrece el Lean Manufacturing, el Kanban, más concretamente, un tablero Kanban de producción.

La Escuela Lean cuenta con un tablero Kanban físico, lo que supone una importante oportunidad de mejora, sobre todo en el mundo de la logística, donde la mejora continua es un mandamiento.

Por otra parte, mi interés por el manejo de información digital, la herramienta Kanban y la creación de aplicaciones, decantaron finalmente la balanza hacia la elaboración de este Trabajo de Fin de Máster.

#### <span id="page-12-2"></span>**1.1.1. Ventajas de la digitalización**

La señalización digital tiene varias ventajas sobre la señalización física y aquí se mencionan algunas:

- Acceso remoto: se puede acceder a la señalización digital desde cualquier lugar, lo que significa que cualquier miembro del equipo puede acceder a ella en tiempo real desde cualquier dispositivo con acceso a Internet.
- Actualizaciones en tiempo real: con la señalización digital, cualquier actualización de información se reflejará en tiempo real, lo que significa que los equipos siempre tendrán acceso a la información más reciente.
- Colaboración en tiempo real: la señalización digital puede ser colaborativa, lo que significa que varias personas pueden trabajar en

ella al mismo tiempo, lo que facilita la comunicación y la colaboración en equipo.

- Automatización de procesos: un tablero Kanban digital puede estar integrado con otras herramientas de gestión de proyectos y automatizar algunos procesos, lo que ahorra tiempo y aumenta la eficiencia del equipo.
- Fácil personalización: un tablero Kanban digital es altamente personalizable, lo que significa que el equipo puede adaptarlo fácilmente a sus necesidades específicas y hacer cambios en el diseño y la funcionalidad en cualquier momento.

#### **1.2. Objetivos**

<span id="page-13-0"></span>En este apartado se describen los objetivos y subobjetivos que se pretenden alcanzar con la implantación de un tablero Kanban digital en la escuela Lean.

El objetivo principal de este trabajo de fin de máster es llevar a cabo el proceso de digitalización de un tablero Kanban para la Escuela Lean, con el fin de mejorar la eficiencia y la comunicación en el proceso productivo.

De forma transversal se han establecido otra serie de subobjetivos, todos ellos alienados con el objetivo principal:

- Diseñar y desarrollar un prototipo del tablero Kanban digitalizado, asegurando que cumpla con los requisitos específicos de la Escuela Lean y que sea fácil de usar y mantener.
- Reducir espacio en la Escuela Lean.
- Fomentar el Internet de las cosas. Un tablero Kanban digital puede permitir que los dispositivos IoT en una empresa o fábrica recopilen y compartan datos en tiempo real con el equipo de producción. Además, un tablero Kanban digital puede ayudar a integrar los dispositivos IoT con otros sistemas de la empresa, como el sistema de gestión de inventario o el sistema de gestión de calidad. Esto permite una mejor coordinación y colaboración entre los diferentes sistemas, lo que puede resultar en una mayor eficiencia y reducción de los tiempos de producción.

La consecución de los objetivos y subobjetivos mencionados es parte crucial y vital para el correcto desarrollo de este trabajo, ya que, de no ser así, se estaría dando pasos hacia atrás en el camino hacia un entorno Lean.

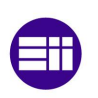

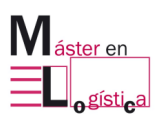

#### **1.3. Alcance**

<span id="page-14-0"></span>El alcance de este TFM permite analizar en detalle los aspectos fundamentales para la transformación de un tablero Kanban físico a uno digital, desde el diseño y selección de herramientas, hasta la evaluación de los resultados y lecciones aprendidas. De esta manera, se podrán adquirir conocimientos y habilidades prácticas en la gestión de proyectos digitales, que son cada vez más importantes en el mundo empresarial actual.

Por otro lado, permite observar posibles mejoras futuras para implantar en el diseño del tablero o en otras áreas de la cadena logística.

En resumen, el alcance de tu TFM se centra en la digitalización de un tablero Kanban para mejorar la eficiencia y la productividad de la línea de producción. Este proceso implica el análisis de los requisitos, el diseño, desarrollo, pruebas, validación, despliegue y mantenimiento de un sistema digital que permita la visualización y gestión del tablero Kanban de forma remota y en tiempo real.

#### **1.4. Estructura del trabajo**

<span id="page-14-1"></span>Este documento se compone de ocho puntos que se estructuran del siguiente modo. En la introducción, se define el problema y se establecen los objetivos que la aplicación debe cumplir.

En el segundo punto, se explica la importancia del Lean Manufacturing, sus principales herramientas, los tipos de desperdicios que existen en las empresas y también se menciona La Casa Toyota como base del Lean Manufacturing.

Seguidamente, se proporciona una descripción del funcionamiento de La Escuela Lean, el contexto que inspira la idea para este Trabajo Final de Máster (TFM).

El apartado de desarrollo se dedica a valorar diferentes alternativas para resolver el problema y se selecciona una mediante un método de selección. También se aclara cómo se ha llegado a la situación, así como una somera explicación del funcionamiento del software escogido.

En el siguiente punto, se presenta un manual de usuario para el software utilizado en la aplicación, incluyendo una descripción detallada de su funcionamiento y su relación con la base de datos.

En el apartado de estudio económico, se analiza la viabilidad del proyecto y se explican las diferentes fases de desarrollo del proyecto.

Casi al final, se resumen las principales conclusiones del proyecto y se identifican oportunidades de mejora para futuros desarrollos en el tablero Kanban digital implementado. Por último, se muestra la bibliografía de donde ha obtenido toda la información referente al presente TFM.

<span id="page-16-0"></span>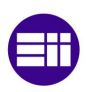

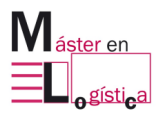

# **2. Lean Manufacturing**

El *Lean Manufacturing*, también conocido como *Manufactura Esbelta*, es una filosofía de producción que se enfoca en la eliminación de desperdicios y la mejora continua de los procesos de producción. Esta filosofía se originó en Japón después de la Segunda Guerra Mundial, cuando la industria japonesa estaba en ruinas y necesitaba encontrar formas más eficientes de producir bienes.

La filosofía Lean se centra en lo que no agrega valor al cliente y busca eliminarlo para mejorar la eficiencia del proceso. Algunos ejemplos de "desperdicios" comunes son la sobreproducción, el tiempo de espera, el transporte innecesario, el exceso de procesamiento, el inventario excesivo, el movimiento innecesario y los defectos.

Los beneficios de la implementación del Lean Manufacturing son evidentes y demostrados. Un estudio realizado por Aberdeen Group en 300 empresas estadounidenses (ver [Ilustración 1\)](#page-17-0) que han implementado Lean, mostró una reducción del 20% al 50% en aspectos importantes de la fabricación, como el tiempo de ciclo y el tiempo de entrega (Lasa, Álvarez & De las Heras del Dedo, 2017).

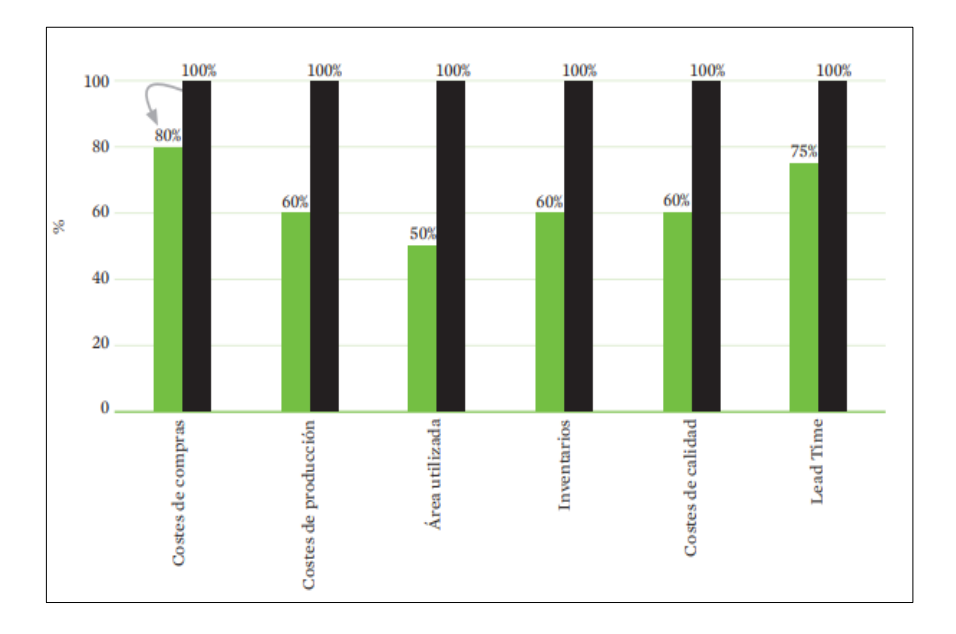

<span id="page-17-0"></span>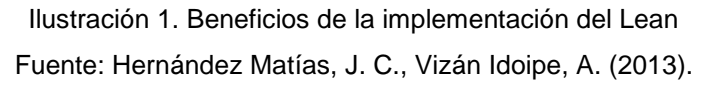

Uno de los pioneros del Lean Manufacturing fue el ingeniero Taiichi Ohno [\(Ilustración 2\)](#page-18-1), quien trabajó para la compañía automotriz Toyota. Ohno desarrolló el Sistema de Producción Toyota (TPS, por sus siglas en inglés), que se basa en los principios de eliminar desperdicios y mejorar continuamente los procesos de producción (Hernández & Vizán, 2013).

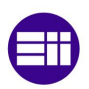

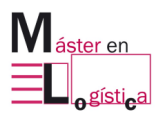

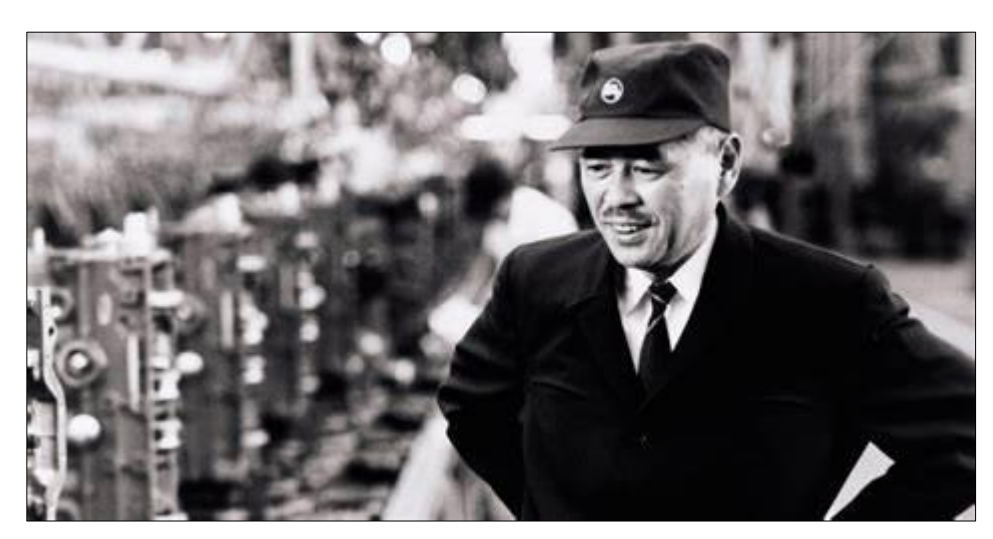

Ilustración 2. Taiichi Ohno, ingeniero industrial japonés. Fuente: Felipe (2017).

#### **2.1. La Casa Toyota**

<span id="page-18-1"></span><span id="page-18-0"></span>La Casa Toyota es una representación gráfica utilizada en el sistema de producción de Toyota, que simboliza los dos pilares fundamentales del sistema: el "Just-in-Time" (JIT) y el "Jidoka". El JIT se refiere a la producción "justo a tiempo", es decir, producir lo necesario en el momento necesario para evitar el almacenamiento innecesario y reducir costos. El Jidoka, por su parte, se refiere a la detección de problemas en la línea de producción y la corrección inmediata de los mismos para evitar la producción de productos defectuosos.

Estos dos pilares son sustentados gracias a una estandarización en todos los aspectos del negocio. Es por ello que la la estandarización es un elemento fundamental dentro de la Casa de Toyota. La idea detrás de la estandarización es establecer procesos claros y definidos que permitan a los empleados realizar sus tareas de manera consistente y eficiente.

El techo de la Casa de Toyota también incluye un enfoque en la satisfacción del cliente como uno de sus principales elementos. Este enfoque se basa en la idea de que la satisfacción del cliente es esencial para el éxito a largo plazo de cualquier empresa. Para Toyota, la satisfacción del cliente no se trata simplemente de producir productos y servicios que cumplan con las expectativas del cliente, sino que también implica superar esas expectativas y ofrecer un valor añadido. Para lograr esto, Toyota se enfoca en escuchar y comprender las necesidades y expectativas de sus clientes y trabajar para superarlas.

La última parte a destacar de este edificio es el corazón del mismo y se centra precisamente en la mejora continua. Esta mejora se logra al enfocar los esfuerzos de los equipos y las personas en identificar y eliminar los desperdicios y las ineficiencias en los procesos, con el objetivo de optimizar constantemente la calidad y la eficiencia de la producción (Lean Enterprise Institute, s.f.c).

Este TFM se centra en uno de los pilares de la mencionada casa, concretamente en el "JIT" ya que las tarjetas Kanban son una herramienta fundamental en la implementación del sistema Just-In-Time (JIT) de una empresa. El sistema JIT se enfoca en producir solo lo que se necesita, en la cantidad y momento justo, y las tarjetas Kanban son una forma eficaz de lograrlo. Cuando se consume un producto, se retira la tarjeta Kanban y se entrega a la etapa anterior del proceso. La tarjeta Kanban indica cuántos productos se necesitan producir y cuándo se necesitan, lo que permite que el proceso productivo sea activado para producir solo lo que se necesita.

Por otro lado, como bien se puede observar en la [Ilustración 3,](#page-19-0) concretamente en la base del edificio, una de las herramientas que sustentan dicha casa es la gestión visual, aspecto en el que sobresale una aplicación. La gestión visual permite que la información relevante se presente de manera clara y fácilmente accesible para los trabajadores en el proceso de producción. Un tablero Kanban digital es una forma efectiva de gestionar visualmente el flujo de trabajo y mejorar la eficiencia del proceso de producción.

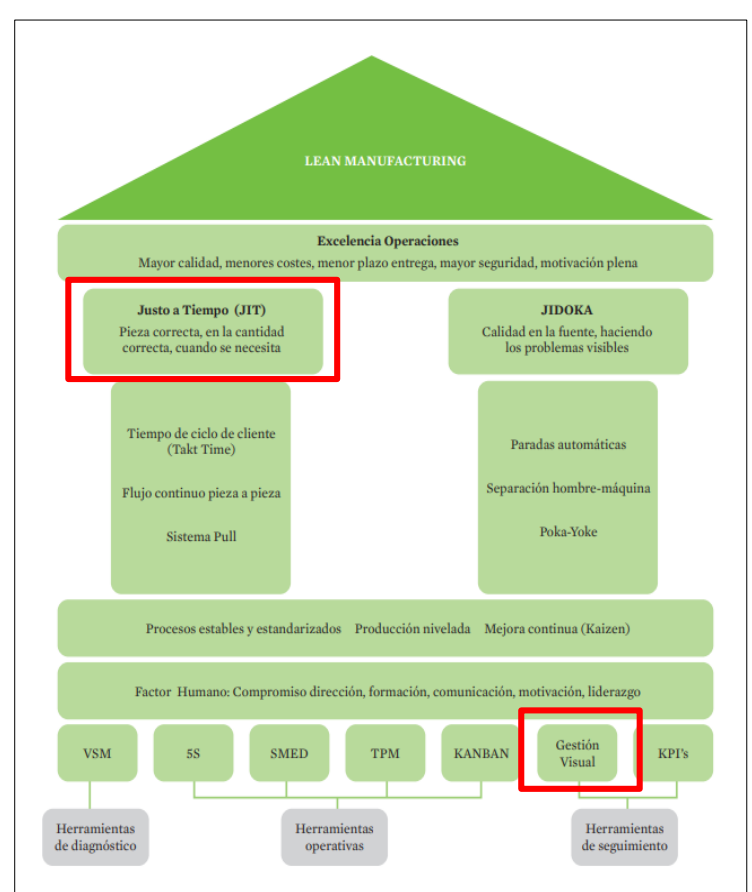

Ilustración 3. Casa Lean

<span id="page-19-0"></span>Fuente: Hernández Matías, J. C., Vizán Idoipe, A. (2013).

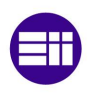

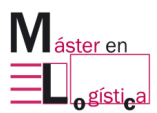

En conjunto, estos elementos forman la filosofía empresarial de Toyota, que ha sido ampliamente adoptada por otras empresas en todo el mundo. La Casa de Toyota se ha convertido en un modelo de referencia para la gestión empresarial y la mejora continua, y ha sido reconocida como una de las claves del éxito de Toyota en el mercado automotriz global.

#### **2.2. Desperdicios del Lean**

<span id="page-20-0"></span>El TPS se enfoca en la eliminación de *7+1 tipos de desperdicios*: sobreproducción, tiempo de espera, transporte, exceso de procesamiento, inventario, movimientos innecesarios, defectos y habilidades no utilizadas (Hernández & Vizán, 2013). Al reducir estos desperdicios, el TPS busca mejorar la eficiencia y reducir los costos de producción (ver [Ilustración 4\)](#page-22-1).

- 1. Sobreproducción: este desperdicio se produce cuando la producción no está alineada con la demanda, lo que resulta en la producción de un exceso de unidades o la producción de estas unidades antes de lo necesario. Según Ohno, esto es una práctica ineficiente que consume recursos y/o personal de manera innecesaria, en lugar de asignarlos a procesos que realmente los necesitan. Algunos ejemplos de esto incluyen el uso de planos no esenciales, poco prácticos o excesivamente detallados, así como la utilización de equipamiento innecesariamente complejo cuando uno más simple habría sido suficiente.
- 2. Exceso de procesamiento: los esfuerzos que no agregan valor a un producto se producen cuando la supervisión y/o control del proceso es ineficiente. Estos esfuerzos consumen recursos que podrían haberse utilizado en otras actividades más valiosas.
- 3. Inventario: el término "mantenimiento de stocks" se refiere a la práctica de almacenar materias primas o unidades producidas en exceso, cuando no hay una necesidad inmediata para ello. Esto conlleva la asignación de recursos adicionales, como personal, equipos y maquinaria, lo que puede generar costos innecesarios. En consecuencia, cualquier exceso en la cantidad de stock almacenado puede generar sobrecostos.
- 4. Movimientos innecesarios: la movilización de recursos como materiales, personal o equipamiento que no agrega valor al producto o servicio se conoce como un desperdicio. Por ejemplo, el uso del ascensor de obra exclusivamente para tareas administrativas es una forma de desperdicio. Una de las causas de esto puede ser la aplicación de metodologías de

trabajo ineficientes y la falta de estandarización de procesos dentro del proyecto.

- 5. Retrabajos Defectos: el término "trabajo extra" se refiere a las tareas adicionales que se deben llevar a cabo para garantizar la calidad y el cumplimiento de un producto o servicio. Estas pueden incluir actividades como la revisión y supervisión adicionales, o incluso reiniciar el proceso. Algunos ejemplos de situaciones que pueden requerir trabajo extra son errores en los planos de diseño, problemas durante la construcción del proyecto o falta de habilidades adecuadas por parte de la mano de obra asignada al proceso.
- 6. Transporte: este párrafo se refiere al concepto de "tiempo de transporte", el cual se refiere al tiempo que se dedica al movimiento de materiales, personas o documentación, y que no añade valor al producto final. Aunque en algunos casos puede haber excepciones y traslados necesarios, en muchas ocasiones estos desplazamientos podrían haber sido evitados mediante una planificación adecuada del flujo de materiales e información.
- 7. Tiempo de espera: el término "desperdicio por tiempo muerto" se refiere a las situaciones en las que el personal y/o las máquinas dejan de realizar actividades productivas debido a la falta de recursos o información necesarios para continuar. Algunos ejemplos de esto son el cambio de personal en obra, las contradicciones en los planos de diseño, los retrasos en el transporte de materiales, la falta de coordinación entre las cuadrillas, la escasez de equipos y los retrabajos causados por cambios en el proyecto. Todas estas situaciones provocan tiempos muertos que no aportan valor al producto final.
- 8. Talento humano: por último, el desperdicio 7+1 o también llamado el desperdicio humano se produce cuando no se aprovecha todo el potencial del personal de una empresa. Esto puede deberse a la falta de inclusión del personal en procesos de ideación, mejoras y aptitudes, y a la falta de estímulos para la mejora continua. Para evitar este desperdicio, se puede proponer una revisión de la política de la empresa y de su cultura organizacional. Es importante fomentar la participación y colaboración del personal en todos los niveles, para que puedan contribuir de manera efectiva al éxito de la empresa.

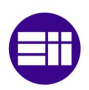

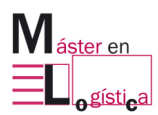

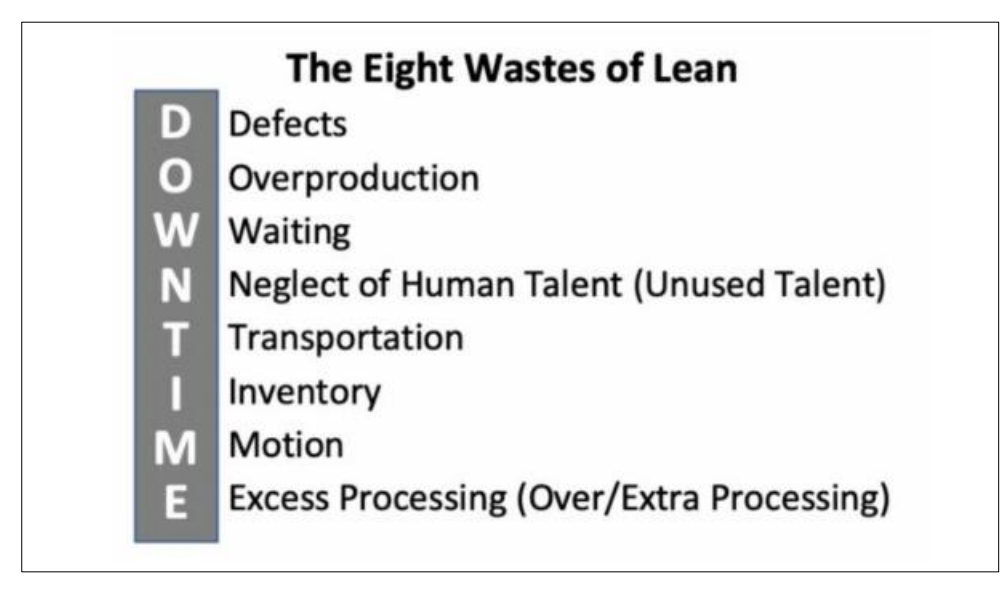

Ilustración 4. Los 8 desperdicios del Lean Manufacturing.

Fuente: Cunninhgam, J. (2018)

#### **2.3. Herramientas del Lean**

<span id="page-22-1"></span><span id="page-22-0"></span>Hay varias herramientas y técnicas Lean que se pueden utilizar para identificar y combatir los despilfarros. Aquí se mencionan algunas de las herramientas más comunes (Parra, 2008):

- Value Stream Mapping (Mapa del flujo de valor): esta herramienta visualiza todo el proceso de producción o servicio, identificando los pasos que añaden valor y los que no. Al identificar los pasos innecesarios, se pueden eliminar o reducir para reducir los despilfarros.
- 5S: es una herramienta de organización y limpieza que se centra en cinco aspectos principales: clasificación, orden, limpieza, normalización y disciplina. 5S ayuda a reducir los tiempos de espera y los movimientos innecesarios, así como a mejorar la seguridad y el ambiente de trabajo.
- Just In Time (JIT): esta técnica busca producir sólo lo que se necesita, en el momento en que se necesita. El objetivo es reducir el inventario y los tiempos de espera, lo que a su vez reduce los costos y los despilfarros.
- Kaizen: es una filosofía Lean que se enfoca en la mejora continua. Los empleados y los equipos trabajan juntos para identificar y solucionar problemas de manera constante, lo que conduce a mejoras graduales y sostenibles en la eficiencia y la calidad.
- Poka-Yoke: es una técnica que ayuda a prevenir errores y defectos en los procesos de producción. Poka-Yoke se enfoca en crear sistemas y herramientas que eviten los errores humanos y reduzcan los desperdicios.
- Kanban: esta herramienta visualiza el flujo de trabajo y utiliza señales para indicar cuándo es necesario reponer el inventario o comenzar un nuevo proceso. Kanban ayuda a reducir el inventario y los tiempos de espera, lo que a su vez reduce los costos y los despilfarros.

#### **2.4. Kanban, "el método de supermercado"**

<span id="page-23-0"></span>El sistema Kanban se basa en el funcionamiento de los supermercados y tiene como objetivo controlar el flujo de recursos en los procesos de producción a través de tarjetas visuales. En lugar de depender de la planificación de la demanda, este sistema se centra en la demanda y el consumo real de los clientes.

Toyota, al desarrollar el sistema Kanban, se inspiró en la forma en que los supermercados gestionan su inventario. Estos establecimientos mantienen un stock limitado basado en las necesidades de los consumidores y reponen los productos en función de las ventas. Siguiendo esta filosofía, Toyota implementó un sistema en el que la producción se lleva a cabo en función de los pedidos, evitando así los riesgos asociados con la sobreproducción.

Para mejorar la gestión y la comunicación en el proceso de fabricación, Toyota adoptó el sistema Kanban. La palabra "Kanban" se traduce como "señal visual" o "tarjeta" en japonés. En el contexto de la producción, Kanban permite a los trabajadores de línea utilizar tarjetas físicas para señalar y controlar los pasos en el proceso de fabricación. Estas tarjetas contienen información detallada, como el tipo de producto, la cantidad de unidades en el contenedor, el número de la tarjeta y el número de pedido. Esto facilita un control adecuado del flujo de producción y permite a los trabajadores identificar rápidamente qué tareas deben realizar y en qué cantidad (Lean Enterprise Institute, s.f.b).

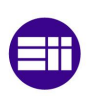

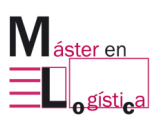

#### **2.5. Kanban en el proceso de producción**

<span id="page-24-0"></span>El proceso Kanban en la producción es una metodología altamente efectiva para controlar y regular el flujo de trabajo en un entorno de fabricación. A través de la Ilustración 5 que representa claramente los pasos involucrados, se puede comprender mejor cómo se implementa el sistema Kanban en una cadena de suministro.

El primer paso en el proceso Kanban es tomar una tarjeta del tablero para producir. Esta tarjeta, que puede tener diferentes formatos como tarjetas físicas o señales visuales, representa un producto o un conjunto de productos que deben fabricarse. Al tomar una tarjeta del tablero, el trabajador de la estación de producción sabe exactamente qué producto fabricar y en qué cantidad.

Luego, nos adentramos en la parte del proceso que involucra al proveedor. El siguiente paso es que el proveedor devuelva los contenedores llenos junto con su tarjeta Kanban. Estos contenedores están llenos de productos o componentes necesarios para el proceso de fabricación. La tarjeta Kanban, que está adjunta a cada contenedor, es crucial para rastrear y controlar el flujo de los materiales. Al devolver los contenedores llenos y las tarjetas Kanban al sistema, el proveedor asegura que el proceso de producción tenga los insumos necesarios para continuar sin interrupciones.

A medida que avanzamos hacia la etapa del cliente en el proceso Kanban, el siguiente paso es el consumo de piezas de los contenedores llenos. En esta etapa, los trabajadores en la línea de producción toman las piezas necesarias de los contenedores para realizar su trabajo. A medida que consumen las piezas, también se acerca el momento de devolver los contenedores vacíos y las tarjetas Kanban al tablero.

Finalmente, llegamos al último paso del proceso Kanban, donde el cliente devuelve los contenedores vacíos y las tarjetas Kanban al tablero. Esta acción indica que los contenedores ya no contienen piezas y están listos para ser rellenados nuevamente por el proveedor. Además, las tarjetas Kanban devueltas al tablero permiten al sistema de producción tener una visibilidad clara de qué productos se han consumido y qué productos deben ser reabastecidos.

Este enfoque garantiza un flujo de trabajo eficiente, evita la sobreproducción y asegura que los insumos necesarios estén disponibles en el momento y en la cantidad adecuada (Lean Enterprise Institute, s.f.a).

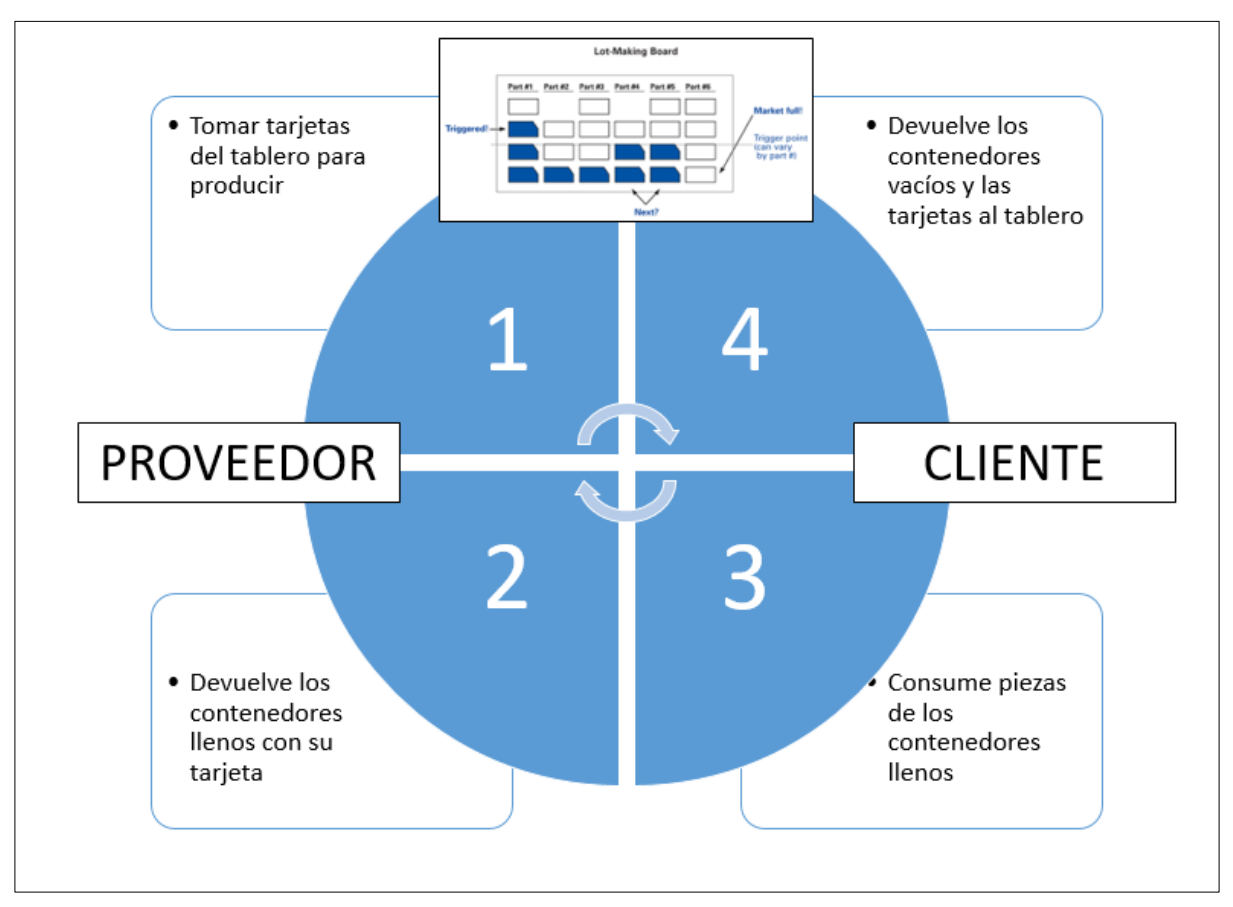

Ilustración 5. El Kanban en el proceso de producción

#### **2.6. Tipos de tableros Kanban**

<span id="page-25-1"></span><span id="page-25-0"></span>Como se ha mencionado en el apartado anterior, Kanban es una de las múltiples herramientas que ofrece el Lean y que permite detectar y combatir los despilfarros existentes en un área de trabajo. Es concretamente con esta herramienta con la que se va a trabajar de aquí en adelante y con la se va a realizar un exhaustivo análisis de la misma (Womack, 2007).

Existen varios tipos de tableros Kanban que se pueden utilizar según las necesidades específicas de un equipo o proyecto. A continuación, se mencionan algunos de los tipos más comunes (Hernández & Vizán, 2013):

> Tablero Kanban básico: este es el tipo más simple de tablero Kanban y consiste en tres columnas: "Por hacer", "En proceso" y "Hecho". Este tablero se utiliza para gestionar tareas de manera sencilla y se puede personalizar agregando columnas adicionales según las necesidades del equipo.

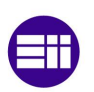

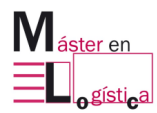

- Tablero Kanban de flujo continuo: este tipo de tablero Kanban es utilizado para proyectos que requieren un flujo de trabajo constante y fluido. Se utilizan varias columnas que representan cada paso del proceso y se muestran las tareas en cada etapa del flujo.
- Tablero Kanban multietapa: este tipo de tablero Kanban se utiliza para proyectos complejos que requieren varias etapas y fases. Se utilizan múltiples columnas que representan cada fase y se muestran las tareas en cada etapa.
- Tablero Kanban de equipo: este tipo de tablero Kanban se utiliza para gestionar proyectos que involucran a múltiples miembros del equipo. Cada miembro del equipo tiene su propio panel Kanban para realizar un seguimiento de sus propias tareas y el equipo principal puede ver el progreso general del proyecto.
- Tablero Kanban de retroalimentación: este tipo de tablero Kanban se utiliza para obtener comentarios y opiniones de los clientes. Las columnas se utilizan para representar diferentes etapas del proceso de retroalimentación, como "Comentarios recibidos", "En proceso" y "Comentarios completados".
- Tablero Kanban de necesidades de material: utilizado para mostrar de forma gráfica el nivel de necesidades de un material en la línea de producción.

En el presente trabajo se va a realizar una digitalización de este último tipo de tablero.

## **3. Escuela Lean**

<span id="page-27-0"></span>La Escuela Lean se trata de un espacio de unos 340m<sup>2</sup> ubicado en Valladolid (ver [Ilustración 6\)](#page-27-1), concretamente en la Escuela de Ingenieros Industriales (sede Francisco Mendizabal). La meta principal de la Escuela Lean es enseñar a estudiantes y a empresas la metodología del Lean Manufacturing y sus herramientas, con el objetivo de eliminar cualquier elemento en la producción que no añada valor. Esto resulta en una mayor competitividad, productividad y rentabilidad. La escuela logra esto a través de la simulación de un ambiente industrial.

La Escuela Lean proporciona a los estudiantes los recursos técnicos y pedagógicos necesarios para asegurar un aprendizaje óptimo. En la simulación, se realizan dos producciones: la fabricación de un automóvil pequeño y la producción de un elemento conocido como solectrón. El presente trabajo se centra en el solectrón (López Díez, 2022).

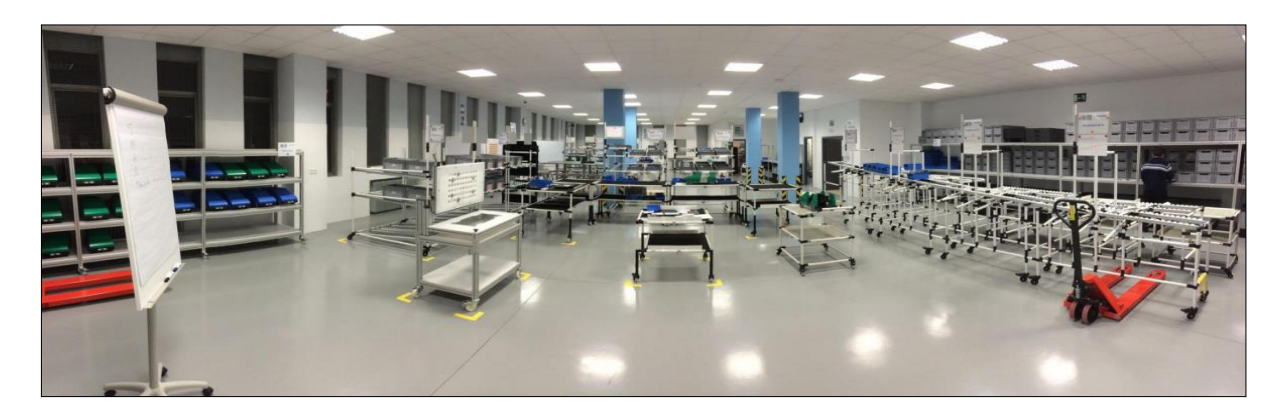

<span id="page-27-1"></span>Ilustración 6. Escuela Lean por dentro. Fuente: Prieto, M.M. (2023).

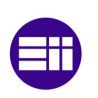

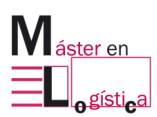

#### **3.1. Solectrón**

<span id="page-28-0"></span>Es un objeto cilíndrico compuesto por cuatro niveles interconectados mediante fijaciones a una base de metal. La empresa responsable de la creación y diseño del solectrón es la compañía "Epsilon", mientras que la tarea de desmontarlo y reciclarlo es llevada a cabo por la empresa "Recyclean". Ambas compañías poseen una línea de producción en sus instalaciones, conformada por cinco puestos de trabajo. Cada día, se fabrican un total de 860 solectrones.

La pieza en sí misma está compuesta por un total de 49 elementos. La base del solectrón está construida con aluminio, mientras que los cuatro niveles se componen de sectores de distintos colores que se unen mediante fijaciones. Cada solectrón consta de 16 sectores, cuatro por cada nivel, algunos de los cuales pueden incluir inserciones. Todos estos componentes están unidos por medio de tornillos (ver [Ilustración 7](#page-28-2) e [Ilustración 8\)](#page-28-3).

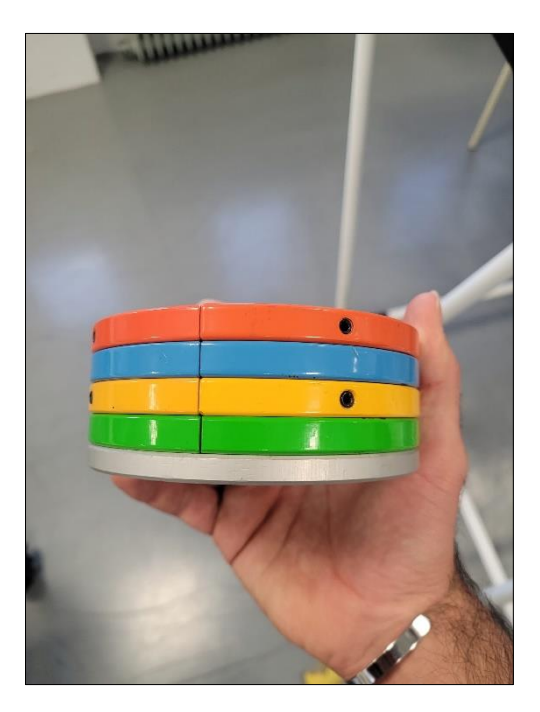

Ilustración 8. Alzado del solectrón. Ilustración 7. Planta del solectón.

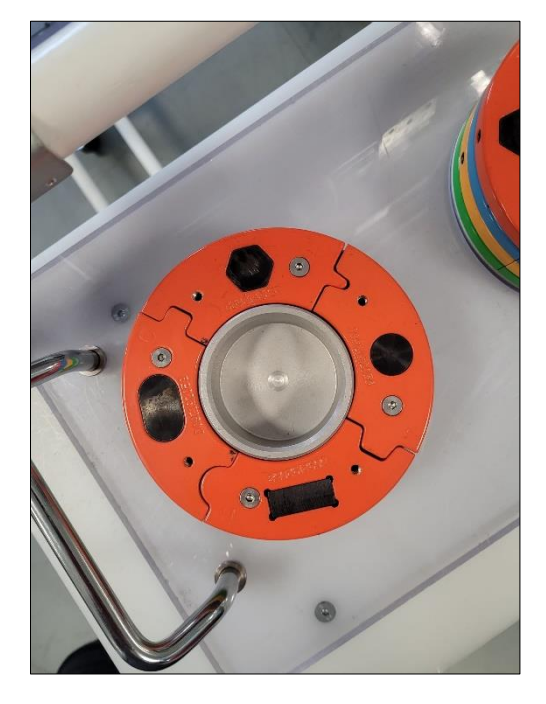

#### <span id="page-28-2"></span>**3.2. Distribución de la Escuela Lean**

<span id="page-28-3"></span><span id="page-28-1"></span>A lo largo de la formación impartida por la Escuela Lean, el layout va cambiando conforme se va optimizando el proceso productivo. En este TFM, se va a realizar el foco en la primera producción, pudiendo observar la siguiente distribución, distinguiendo 7 áreas claramente diferenciadas (ver [Ilustración 9\)](#page-29-0).

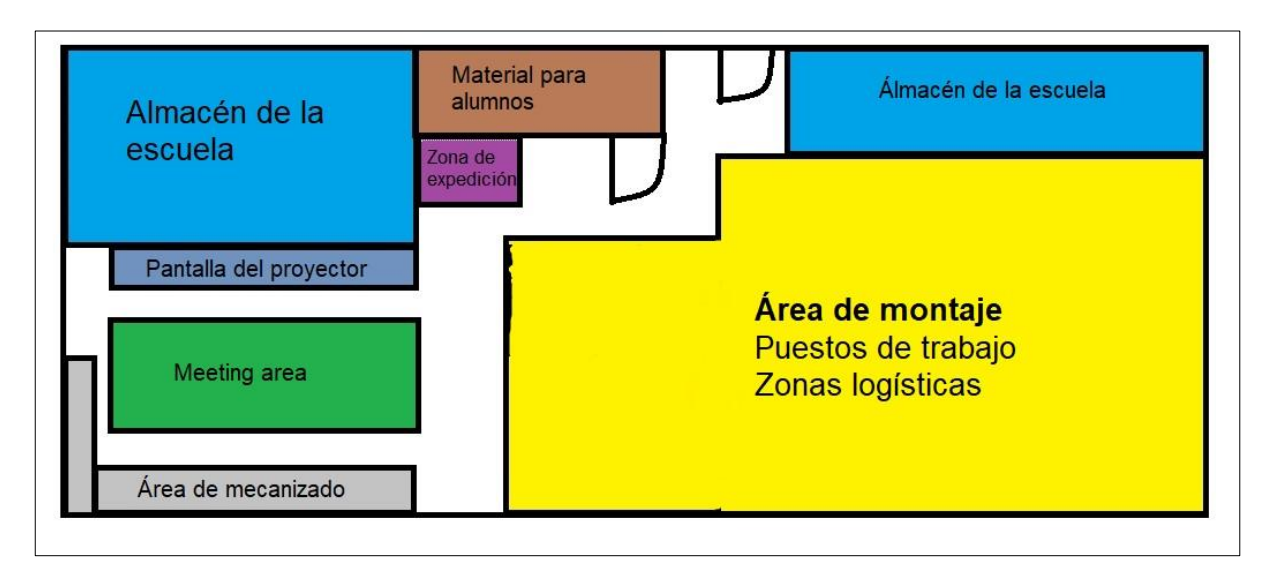

Ilustración 9. Layout de La Escuela Lean

- <span id="page-29-0"></span> Meeting area: el sitio de enseñanza teórica es un área de encuentro para estudiantes, quienes intercambian puntos de vista o discuten sobre actividades. Las instalaciones se caracterizan por tener una disposición en forma de U, con sillas y mesas dispuestas para tal fin, así como una pantalla y un proyector para exhibir material visual.
- Almacén de la Escuela: el lugar de almacenamiento de la escuela es un espacio destinado a guardar todas las herramientas, materiales, estanterías y documentación relacionados con la institución educativa.
- Almacén para alumnos: área designada para que los estudiantes guarden sus pertenencias es un espacio en el que se pueden encontrar casilleros o armarios para dicho fin. Asimismo, se proporcionan Equipos de Protección Individual (EPIs) como botas y chaquetas para garantizar la seguridad de los alumnos.
- Zona de expedición: lugar donde se realiza la entrega de los solectrones finalizados a los clientes.
- Área de mecanizado: espacio dedicado a la producción de piezas mecánicas mediante la utilización de herramientas y maquinarias especializadas.
- Área de montaje: espacio donde se ensamblan los diferentes componentes y piezas para crear el producto final. En esta área, se lleva a cabo el proceso de unión y ajuste de las piezas, siguiendo un plan de montaje previamente establecido. Dentro

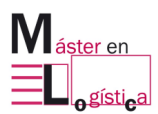

del área de montake se encuentra el área de lavado. En dicho lugar se limpian las piezas recicladas antes de ser reutilizadas. En esta zona se realizan diferentes procesos de limpieza, como la eliminación de impurezas, restos de pintura o materiales no deseados, con el fin de preparar las piezas para su reutilización.

#### **3.3. Proceso productivo**

<span id="page-30-0"></span>La Escuela Lean cuenta con tres divisiones claramente diferenciadas que colaboran entre ellas para poder llegar al cliente a tiempo:

- La empresa Epsilon es la encargada de la línea de montaje.
- La empresa Recyclean es la encargada de la línea de reciclado.
- Logística. Nexo de unión entre la línea de montaje y reciclado.

La producción comienza en la línea de montaje que está formado por 5 puestos colocados en serie. El primer puesto recibe la base de aluminio proveniente de la máquina de mecanizado. El operario comienza a ensamblar la primera capa del solectrón, que tiene un color verde. A continuación, la pieza pasa por los puestos sucesivos de montaje, donde se van ensamblando los sectores de color amarillo, azul y rojo, hasta que finalmente llega al puesto número 5. En cada uno de estos puestos, se van agregando los componentes necesarios y se aprietan los tornillos para unir todas las capas del solectrón.

En el último puesto del proceso de montaje del solectrón se lleva a cabo un control de calidad para verificar que todas las piezas cumplen con las especificaciones establecidas. El operario responsable de este puesto realiza una comprobación sonora y visual de cada uno de los tornillos que unen las distintas capas del solectrón para asegurarse de que estén correctamente apretados. Si encuentra algún tornillo flojo o defecto en la pieza, el operario tiene la responsabilidad de reparar el solectrón en ese mismo momento para evitar que se entregue un producto defectuoso al cliente. De esta manera, se garantiza que el solectrón cumpla con los estándares de calidad requeridos y no perjudique la reputación de la empresa.

Una vez que el control de calidad ha finalizado con éxito, el solectrón se coloca en una bandeja que cuando es llenada se lleva al punto de expedición al cliente.

A partir de este punto, comienza el proceso de lavado que funciona exactamente igual que el proceso de mecanizado solo que a la inversa. Cuando el proceso de lavado ha finalizado, la logística se encarga de llevar las bases de aluminio al centro de mecanizado y los sectores a una lavadora. Asimismo, la logística se encarga también de abastecer a la línea de montaje de sus respectivas bases de aluminio ya procesadas y de los sectores limpios a cada puesto de la línea.

De esta forma, conseguimos tener un circuito completamente cerrado donde una de las líneas se encarga de montar el solectrón y la otra de desmontarlo, siendo el nexo de unión entre ambos la logística.

#### **3.4. Kanban de producción en La Escuela Lean**

<span id="page-31-0"></span>En La Escuela Lean, el encargado logístico desempeña un papel crucial en el proceso de producción. Recorre la línea de producción, recogiendo las cajas vacías de materiales y las tarjetas Kanban blancas (ver [Ilustración 10\)](#page-31-1) asociadas a cada una de ellas. Estas tarjetas, también conocidas como tarjetas de la línea de producción, las almacena en un tarjetero dentro de un carrito que el logístico lleva consigo.

Después de finalizar dicha tarea, el logístico de la línea de Recyclean debe tomar dicho carrito con esas cajas vacías para reponerlas en su línea y así poder proveer a sus operarios de cajas vacías donde poder guardar los solectrones desmontados.

Las piezas desmontadas (ver [Ilustración 11\)](#page-31-2) en la línea de Recyclean deben pasar por una lavadora encargada de dejar en perfectas condiciones los sectores para su posterior vuelta a la línea de producción. El operario encargado de la lavadora recibe un carrito con tarjetas blancas en el tarjetero y cajas llenas de sectores listos para ser tratados con sus correspondientes tarjetas Kanban verdes (las tarjetas de la línea de Recyclean) adjuntas.

<span id="page-31-2"></span>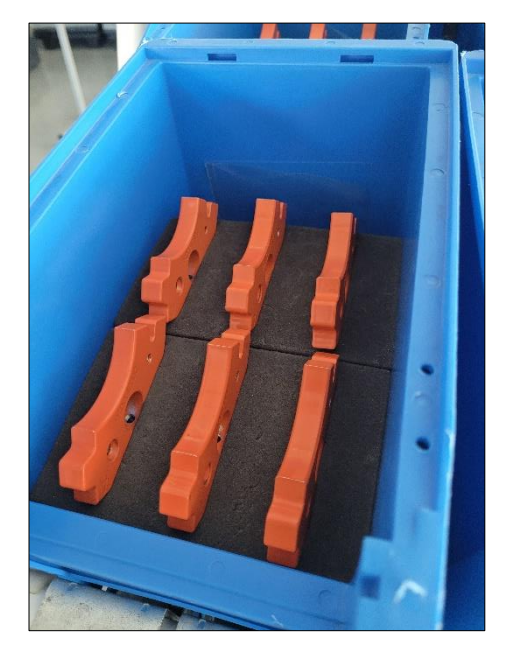

Ilustración 11. Caja con sectores. **Ilustración 10. Tarjeta Kanban** 

<span id="page-31-1"></span>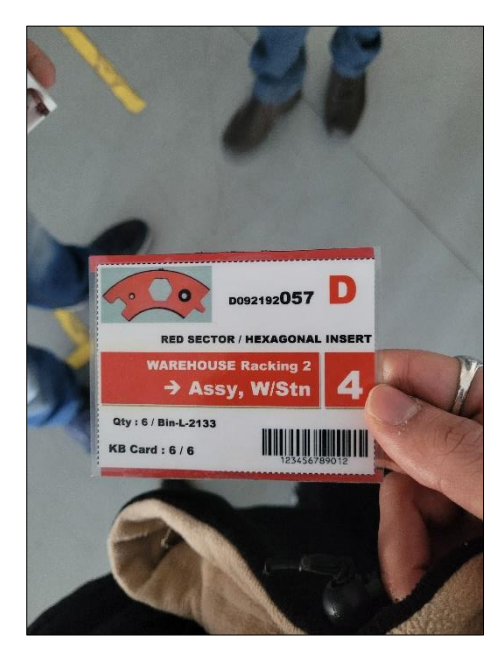

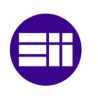

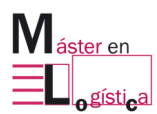

Las tarjetas blancas provenientes de la línea de producción se colocan en el tablero Kanban físico y las verdes en el tarjetero del carrito. De esta forma, dicho tablero Kanban actúa como un termómetro del estado actual de las necesidades en la línea, ya que las tarjetas que se encuentran en la pizarra no se encuentran en la línea. Cuantas más tarjetas haya en la pizarra, menos hay en la línea y el riesgo de parada por ruptura de material aumenta.

Cuando el encargado de la lavadora toma la decisión de retirar material, se basa en la información proporcionada por el tablero (ver [Ilustración 12\)](#page-32-0). Los artículos en la zona roja tienen la máxima prioridad, seguidos por los artículos en estado amarillo, y finalmente los artículos en estado verde.

Una vez que el encargado de la lavadora ha seleccionado las cajas que serán enviadas a producción, su siguiente tarea consiste en colocar una tarjeta Kanban blanca en cada una de ellas de tal forma que cada caja tiene ahora adjunta una tarjeta Kanban de producción. Estas cajas son almacenadas en un carrito que será traspasado al encargado logístico de Epsilon para volver a alimentar la línea de producción. Finalmente, se completa el ciclo del sistema. Estas tarjetas actúan como un mecanismo de retroalimentación, permitiendo que el encargado de la lavadora y el equipo de producción se mantengan informados sobre el estado de cada caja y tomen las acciones correspondientes. Con esta integración de las tarjetas Kanban, se establece una comunicación fluida y eficiente, cerrando el círculo de seguimiento y control en el proceso de producción (Mateo, 2023).

<span id="page-32-0"></span>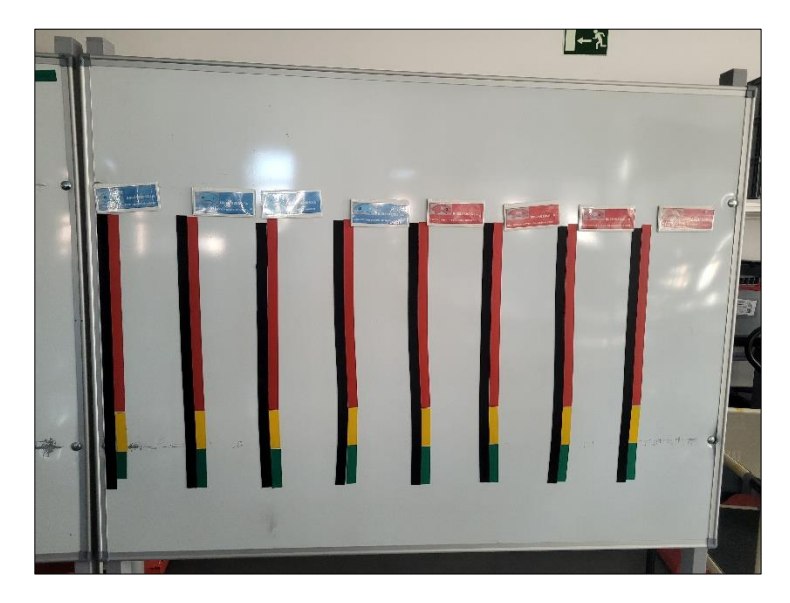

Ilustración 12. Tablero Kanban físico.

# **4. Desarrollo**

<span id="page-33-0"></span>En este capítulo se describe el desarrollo de una aplicación para la gestión de un tablero Kanban digital en una empresa. En primer lugar, se realiza una comparativa entre las distintas alternativas que se han barajado para la creación de la aplicación, incluyendo AppSheet, Power BI y Power Apps. Se analizarán las ventajas e inconvenientes de cada una de ellas, así como su grado de complejidad y la adaptación a los requisitos específicos del proyecto.

Una vez realizada la comparativa, se explica cómo funciona internamente la aplicación desarrollada. Se describen las diferentes funcionalidades y características de la aplicación, y se detallan los procesos y algoritmos utilizados para su implementación.

#### **4.1. Comparativa de alternativas**

<span id="page-33-1"></span>Las alternativas que se han barajado para el diseño y creación de la aplicación han sido AppSheet, Power Apps y Power BI. Para tomar la mejor decisión se ha optado la utilización del método de suma ponderada La suma ponderada es un método utilizado en la toma de decisiones que implica asignar pesos o valores a diferentes opciones o criterios y luego sumarlos para obtener una puntuación total. En primer lugar, se van a presentar las diferentes alternativas.

Power Apps, Power BI y AppSheet son herramientas para crear aplicaciones y soluciones personalizadas de negocio, cada una con sus propias ventajas para crear un tablero Kanban digital.

#### <span id="page-33-2"></span>**4.1.1. Power Apps**

Power Apps (https://powerapps.microsoft.com) es una plataforma de desarrollo de aplicaciones empresariales personalizadas, desarrollada por Microsoft. Con Power

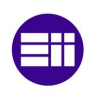

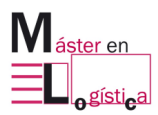

Apps, los usuarios pueden crear aplicaciones empresariales personalizadas y sin código, lo que facilita la automatización de procesos y la mejora de la eficiencia empresarial (Microsoft Power Apps, 2003).

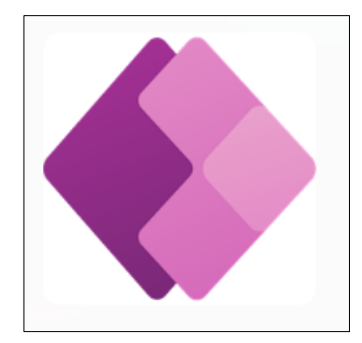

Ilustración 13. Logo de Power Apps. Fuente: Microsoft Power Apps (2023).

<span id="page-34-0"></span>Además, Power Apps se integra con otras aplicaciones y servicios de Microsoft, como SharePoint, OneDrive y Dynamics 365, lo que permite a los usuarios aprovechar los datos y servicios existentes de su organización para crear aplicaciones personalizadas. La plataforma también permite la creación de aplicaciones multiplataforma para diferentes dispositivos y sistemas operativos, lo que proporciona una accesibilidad sin restricciones a las aplicaciones (ver [Ilustración 14\)](#page-34-1).

<span id="page-34-1"></span>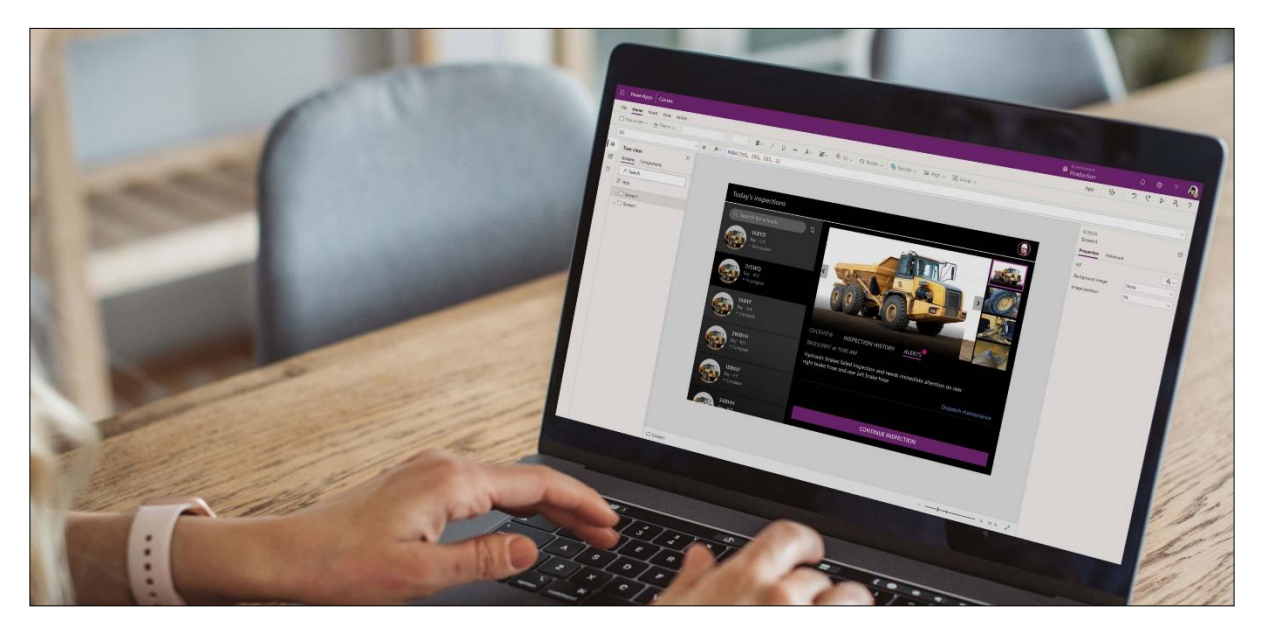

Ilustración 14. Menú de Power Apps. Fuente: Microsoft Power Apps (2023).

Power Apps también cuenta con opciones de automatización de procesos empresariales a través de flujos de trabajo personalizados, lo que permite a los usuarios simplificar tareas repetitivas y mejorar la eficiencia empresarial. Finalmente, la plataforma permite a los usuarios compartir aplicaciones empresariales personalizadas con otros usuarios y garantizar la seguridad de los datos mediante opciones de seguridad integradas como la autenticación de usuarios y el control de acceso basado en roles.

**Power Apps destaca frente a sus competidores en** que tiene una mayor integración con el paquete de Microsoft y permite realizar cambios estéticos de mayor profundidad en comparación con AppSheet.

#### <span id="page-35-0"></span>**4.1.2. Power BI**

Power BI (https://powerbi.microsoft.com) es una herramienta de análisis de datos y visualización de informes empresariales desarrollada por Microsoft. Con Power BI, los usuarios pueden conectarse a múltiples fuentes de datos, transformar y modelar los datos, y crear visualizaciones interactivas y personalizadas que permiten a los usuarios analizar los datos de manera eficiente.

Entre las características más destacables se encuentra su capacidad de conexión a múltiples fuentes de datos, como bases de datos relacionales, archivos de Excel, servicios en la nube, entre otros. Además, es posible realizar la importación y transformación de datos para poder utilizarlos de manera más eficiente. Power BI también permite un modelado de los datos una vez que están conectados, es decir, Power BI permite realizar la integración de datos, establecer relaciones, crear jerarquías, agregar medidas y crear cálculos personalizados.

Por otro lado, una de las mayores ventajas que ofrece esta plataforma es su análisis de datos en tiempo real. Power BI permite analizar datos en tiempo real, por lo que los usuarios pueden tomar decisiones informadas y rápidas. La herramienta cuenta con la capacidad de conectarse a una amplia variedad de fuentes de datos en tiempo real, lo que permite visualizar datos actualizados y precisos. Del mismo modo, este software ofrece la posibilidad de compartir y colaborar. Existe la posibilidad de compartir informes y visualizaciones con otros usuarios de la organización. Además, se pueden crear dashboards y paneles personalizados para que los usuarios puedan acceder a la información de manera más fácil y rápida.

<span id="page-35-1"></span>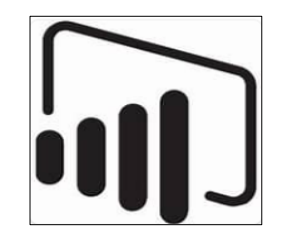

Ilustración 15. Logo de Power BI. Fuente: Microsoft Power BI (2023b).
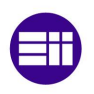

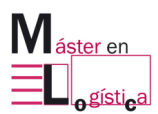

La característica más sobresaliente de Power BI es su capacidad para crear visualizaciones interactivas y personalizadas de datos de múltiples fuentes (ver [Ilustración 16\)](#page-36-0). Power BI permite a los usuarios crear paneles y gráficos personalizados para analizar datos en tiempo real y presentarlos de manera efectiva a través de informes dinámicos y esto es un campo en lo que sobresale de forma notable frente a sus competidores (Microsoft Power BI, 2023a).

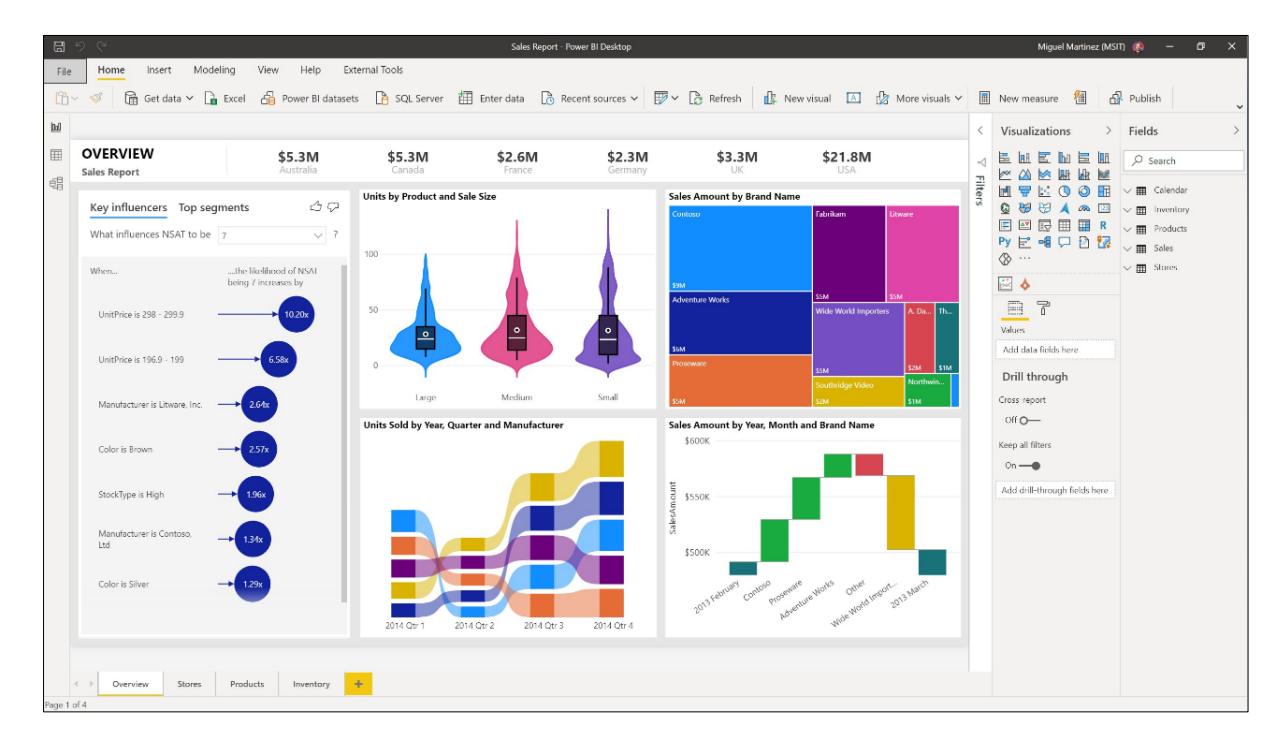

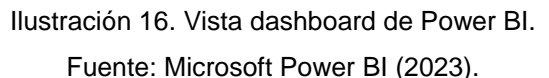

### <span id="page-36-0"></span>**4.1.3. AppSheet**

<span id="page-36-1"></span>AppSheet (www.appsheet.com) es una plataforma recientemente comprada por Google que permite crear aplicaciones a partir de distintas fuentes de datos, como hojas de cálculo o bases de datos, y sincroniza la información de los usuarios con estas fuentes (ver [Ilustración 17\)](#page-36-1). Gracias a la inteligencia artificial y el aprendizaje automático, la plataforma genera automáticamente acciones y vistas para las aplicaciones, lo que facilita su uso para cualquier persona sin necesidad de comprender estos conceptos complejos.

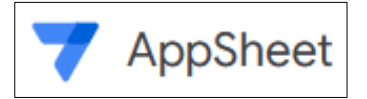

Ilustración 17. Logo de AppSheet. Fuente: Tailorsheet (2021).

Las aplicaciones creadas con AppSheet son dinámicas (ver [Ilustración 18\)](#page-37-0) y se adaptan a cualquier dispositivo móvil o navegador. La interfaz de las aplicaciones puede diseñarse utilizando plantillas para crear diferentes tipos de vistas, como listados, mapas, calendarios o paneles de control. Además, es posible incorporar flujos de trabajo automatizados para realizar tareas como enviar notificaciones, crear informes personalizados o modificar los datos de cualquier fuente conectada (Tailorsheet, 2021).

|                                                                  |                   | 2.                | <b>Details</b>                                                | 1.17            | 21<br>Inicio Tareas |                                      |           |            |              |         | W.            | Progreso Procesos /   | Progreso User Access |  |  |  |  |
|------------------------------------------------------------------|-------------------|-------------------|---------------------------------------------------------------|-----------------|---------------------|--------------------------------------|-----------|------------|--------------|---------|---------------|-----------------------|----------------------|--|--|--|--|
| Procesos:                                                        |                   | $\checkmark$      |                                                               |                 |                     | Day Week Month                       |           |            |              |         | Today         |                       |                      |  |  |  |  |
| destion inteligente de menna<br><b>SE</b><br>Procesos<br>$\circ$ |                   | 12                |                                                               | 69              |                     |                                      |           | junio 2020 |              |         |               |                       |                      |  |  |  |  |
|                                                                  | $\alpha = \alpha$ |                   |                                                               |                 |                     |                                      |           |            |              | $^{14}$ | $\leftarrow$  |                       |                      |  |  |  |  |
| Quia 2023<br>$\bullet$<br>Procesos                               |                   | $\mathbb{R}$      | 95                                                            | User Access     | ign.                | $\mathbb{Z}^n$                       | 00        | 34         | 05           | 06      | 57            |                       |                      |  |  |  |  |
|                                                                  | $\alpha = 0$      |                   |                                                               |                 | 18                  | $\mathbf{m}$                         | 1D        | 33.        | 12           | $13 -$  | 34.           | Progreso Mantenimi ." | Progreso IT          |  |  |  |  |
| Tares 1<br>÷<br>$\circ$<br>Procesos                              |                   | 13                |                                                               | 64              | $+8.8$              | $\mathbf{u}$                         | 37        | 38         | w            | 20      | 35            |                       |                      |  |  |  |  |
|                                                                  | 区面团               |                   |                                                               |                 | 72                  | 22                                   | 24        | 25         | $\mathbb{R}$ | $27$    | Ð             |                       |                      |  |  |  |  |
| Tarea 19<br>$\mathbf{u}$<br>O Procesos                           |                   | $60$              | €                                                             | Sixternes.      |                     |                                      |           |            |              |         |               |                       |                      |  |  |  |  |
|                                                                  |                   | $\alpha = \alpha$ | <b>TAREA PER</b><br>Eliteralis<br>Heinrich<br>KNIAA<br>HTMLET |                 | 78                  | $\mathfrak{m}$                       |           |            |              |         | $+$           |                       |                      |  |  |  |  |
| Tarea 20<br>O Procesos<br>$\sim$                                 | 区类目               | $q_{\rm T}$       | Turner.<br>Tarea 1                                            | 56              | Fin Tareas          |                                      |           |            |              |         | s.            | Progreso Sistemas     |                      |  |  |  |  |
| Tares 21                                                         |                   | 42                | Il livero<br>2EB2E962                                         |                 |                     | Day Week Month                       |           |            |              |         | Today         |                       |                      |  |  |  |  |
| $\circ$<br>$\rightarrow$<br>Procesos                             |                   |                   |                                                               | $\alpha = 0$    |                     | $\mathcal{D}_{\text{int}}$<br>Mejora | Procesos: |            |              |         | febrero 2021  |                       | э.                   |  |  |  |  |
|                                                                  |                   |                   | Departurismin                                                 |                 | To:                 | $m_{\rm H}$                          |           |            |              | 14      | $\frac{1}{2}$ |                       |                      |  |  |  |  |
|                                                                  |                   |                   | $\bullet$<br>Procesos<br><b>Responsible</b>                   | $\circ$<br>81   | 11.                 | $\pm$                                | 123       | 34.        | $\alpha$     | 16      | $\pm$         |                       |                      |  |  |  |  |
|                                                                  |                   |                   | Elena Sáez<br>Enal Reservative                                | Mantienimiento  | 38                  | $\circ$                              | 10        | $11 -$     | 12           | 12      | 74.           |                       |                      |  |  |  |  |
|                                                                  |                   |                   | ElensSaez@gmail.com<br>Argretti d                             | a               | 78.                 | $\approx$                            | 37.       | 18         | 18           | 20      |               |                       |                      |  |  |  |  |
|                                                                  |                   | Ð                 | <b>M</b> Alba Alfonso                                         | $\bullet$<br>52 |                     |                                      |           |            |              |         | ø             |                       |                      |  |  |  |  |
|                                                                  |                   | ٠                 | Erid soprate<br>AlbaAlfonso@gmail.com                         | $\bullet$       | 72                  | $\scriptstyle\rm II$                 | 24        | 25         | 26           | 27.     | $\ddot{}$     |                       |                      |  |  |  |  |

Ilustración 18. Vista dashboard de AppSheet. Fuente: Tailorsheet. (2021).

<span id="page-37-0"></span>**La característica más destacada de AppSheet es** su capacidad para crear aplicaciones móviles personalizadas sin necesidad de codificación. AppSheet es una plataforma de desarrollo de aplicaciones sin código que permite a los usuarios crear aplicaciones móviles personalizadas para recopilar datos, realizar seguimientos y automatizar procesos comerciales.

En resumen, cada herramienta tiene sus propias ventajas para crear un tablero Kanban digital, pero todas comparten la capacidad de crear aplicaciones y visualizaciones personalizadas para monitorear y analizar el progreso de los proyectos de manera eficiente y efectiva.

A continuación, se muestra una tabla donde se pueden observar las diferentes alternativas con los criterios utilizados, así como los pesos de los respectivos pesos.

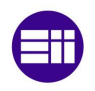

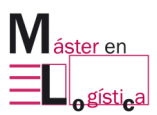

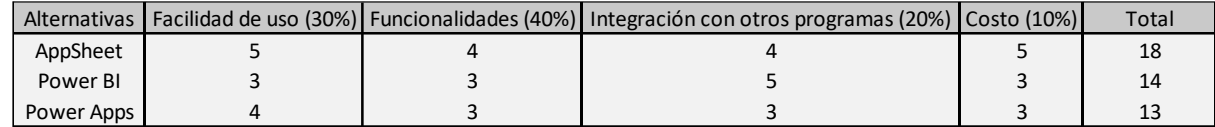

Tabla 1. Suma ponderada de las alternativas.

Queda por tanto escogido el software para la creación del tablero Kanban digital, siendo AppSheet el ganador.

### **4.2. Configuración interna de la aplicación.**

AppSheet es una plataforma que permite a los usuarios crear aplicaciones empresariales sin necesidad de tener habilidades de programación. Para crear una aplicación en AppSheet, se siguen los siguientes pasos. La configuración se debe realizar tanto en AppSheet como en la base de datos escogida (en este caso Google Sheets).

**1º Conectar una fuente de datos**: AppSheet permite conectar diferentes tipos de fuentes de datos, como hojas de cálculo de Google, bases de datos SQL, Salesforce, entre otros. El primer paso es seleccionar la fuente de datos y autorizar el acceso de AppSheet.

**2º Definir la estructura de la aplicación**: Una vez conectada la fuente de datos, se debe definir la estructura de la aplicación. Esto se hace mediante la definición de tablas, columnas y tipos de datos. Las tablas representan las diferentes entidades de la aplicación, mientras que las columnas definen los campos de cada tabla.

Para la creación del tablero Kanban digital se ha optado por la utilización de las hojas de cálculo de Google Drive como bases de datos. Se procede en primer lugar con la configuración de dicha base de datos. Dicho fichero cuenta con dos hojas:

**Hoja de movimientos**. En esta hoja (ver [Tabla 2](#page-39-0)[\)Tabla 3. Hoja de Ítems.](#page-41-0) quedan registradas todos los movimientos de salida y entrada de material, así como la hora exacta de dicho movimiento. En caso de ser una entrada de material, las unidades tendrán un valor positivo y en caso de ser una salida de material un valor negativo.

La hoja de movimientos está compuesta por un total de 6 columnas:

 ID Movimiento: código alfanumérico de 8 caracteres generado por AppSheet de forma aleatoria que permite la identificación y evita la duplicidad de cada una de las líneas. Columna generada por ApSheet.

- Forma: forma del solectrón. Hay 4 tipos diferentes de formas (A, B, C y D). Columna generada por AppSheet.
- Color: color del solectrón. Hay 4 colores diferentes (Rojo, Azul, Amarillo y Verde). Columna generada por AppSheet.
- Forma y color: es una columna que unifica en una sola palabra la columna Forma y Color. Columna generada por Google Sheets, para ello se utiliza la siguiente sintaxis:

*"=concatenar(columnaForma;columnaColor)"*

- Unidades: muestra las unidades que se han ingresado o retirado. Columna generada por AppSheet.
- Time stamp: muestra el instante exacto en el que se ha realizado el movimiento. Columna generada por AppSheet.

| $\triangleq$    | d 白 무 100% ▼ ∈ % 0 0 123 Predet ▼   -   10 |       |              |                 |                         | $+$<br>B<br>$I \div A$ |
|-----------------|--------------------------------------------|-------|--------------|-----------------|-------------------------|------------------------|
| N <sub>11</sub> | $\mathbf{v}$ fx                            |       |              |                 |                         |                        |
|                 | A                                          | B     | $\mathbf{c}$ | D               | E                       | ∢l≽<br>н               |
| 1               | <b>ID Movimiento</b>                       | Forma | Color        | Forma y color   | <b>Unidades</b>         | <b>Time stamp</b>      |
| $\overline{2}$  | 333df2d8                                   | A     |              | A <b>O</b>      | 4                       | 13/03/2023 19:39:57    |
|                 | e163bd47                                   | B     |              | <b>BO</b>       | $\overline{\mathbf{4}}$ | 13/03/2023 19:40:12    |
|                 | c02a8e1f                                   | Ċ     | ●            | $c$ $\bullet$   | 4                       | 13/03/2023 19:40:25    |
|                 | 96d05685                                   | D     |              | <b>DO</b>       | 4                       | 13/03/2023 19:40:33    |
|                 | 3c3c8396                                   | A     |              | A O             | 4                       | 13/03/2023 19:40:47    |
|                 | feaeb528                                   | B     |              | B O             | 4                       | 13/03/2023 19:40:56    |
|                 | 689c9dec                                   | C     |              | $c\bullet$      | 4                       | 13/03/2023 19:42:15    |
|                 | f34b55ec                                   | D     |              | <b>DO</b>       | $\overline{a}$          | 13/03/2023 19:42:21    |
| 10              | 4d5456ac                                   | A     | 0            | A O             | 4                       | 13/03/2023 19:42:30    |
| 11              | c9e301f5                                   | в     | ●            | <b>BO</b>       | 4                       | 13/03/2023 19:47:26    |
| 12              | 8592b302                                   | c     | $\bullet$    | $c$ $\bullet$   | 4                       | 13/03/2023 19:48:16    |
| 13              | b3985089                                   | c     | ●            | $c$ $\bullet$   | 4                       | 13/03/2023 19:48:21    |
| 14              | 22f56d6f                                   | c     | ●            | $c$ $\bullet$   | $-4$                    | 13/03/2023 19:48:36    |
| 15              | 428b05f2                                   | D     | 0            | <b>DO</b>       | 4                       | 13/03/2023 19:48:43    |
| 16              | 656b7eed                                   | A     |              | A O             | 4                       | 13/03/2023 19:48:50    |
| 17              | 229879aa                                   | в     |              | BO <sub>1</sub> | 4                       | 13/03/2023 19:48:57    |
| 18              | 5b8e6ff0                                   | c     |              | $c$ $\bullet$   | 4                       | 13/03/2023 19:49:08    |
| 19              | 0a448555                                   | D     |              | <b>DO</b>       | 4                       | 13/03/2023 19:49:12    |
| 20              | ca8312c3                                   | B     |              | <b>BO</b>       | 1                       | 13/03/2023 20:09:04    |
| 21              | 0b20c522                                   | D     |              | <b>DO</b>       | 1                       | 13/03/2023 20:09:42    |
| 22              | 4e551c31                                   | B     |              | <b>BO</b>       | 1                       | 13/03/2023 20:09:51    |
| 23              | dfb695a4                                   | Ċ     | Ω            | $c_{\bullet}$   | 1                       | 13/03/2023 20:09:57    |
| 24              | e32267ee                                   | B     |              | <b>BO</b>       | 1                       | 13/03/2023 20:10:05    |
| 25              | 6ef45385                                   | C     |              | $c$ $\bullet$   | 1                       | 13/03/2023 20:10:12    |
| 26              | 810ebe67                                   | C     |              | $c$ $\bullet$   | 1                       | 13/03/2023 20:10:18    |
| 27              | cab1dd06                                   | D     |              | <b>DO</b>       | 1                       | 13/03/2023 20:10:25    |
| 28              | 9943d1eb                                   | A     |              | A O             | 5                       | 30/03/2023 10:44:47    |
| 29              | f8f01842                                   | A     |              | A O             | 8                       | 30/03/2023 11:13:18    |
| 30              | 9152aa8f                                   | C     | ●            | $c$ $\bullet$   | 5                       | 30/03/2023 11:13:49    |
| 31              | dd9999bc                                   | D     |              | <b>DO</b>       | $\overline{a}$          | 30/03/2023 11:14:03    |
| 32              | 5beac98f                                   | D     |              | <b>DO</b>       | 1                       | 30/03/2023 11:14:15    |
| 33              |                                            |       |              |                 |                         |                        |
| 34              |                                            |       |              |                 |                         |                        |

<span id="page-39-0"></span>Tabla 2. Hoja de movimientos.

**Hoja de Ítems**. En esta hoja (ver [Tabla 3\)](#page-41-0) se muestran las 16 posibles combinaciones entre forma y color. Por tanto, esta hoja actúa como inventario de

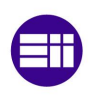

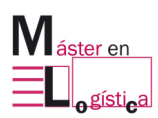

todas las piezas que se encuentran dentro del tablero Kanban digital y que por ende no se encuentran en la línea.

La hoja de ítems consta de 9 columnas:

- ID Ítem: identifica de manera unívoca el ítem en cuestión. Columna generada por AppSheet.
- Forma: igual que en la hoja anterior. Columna generada por AppSheet.
- Color: igual que en la hoja anterior. Columna generada por AppSheet.
- Forma y color: igual que en la hoja anterior. Columna generada por AppSheet.
- Unidades: muestra las unidades que hay apuntadas en el tablero Kaban de ese ítem. Columna generada por Google Sheet, para ello se utiliza una suma condicional que suma exclusivamente las unidades en la tabla Movimientos de la Forma y Color determinado. La sintaxis es la siguiente:

*"=SUMAR.SI(Rango de celdas que hay que cotejar de la Tabla Movimientos; Celda que tiene que coincidir; Rango de celdas que tienen que ser sumadas)"*

- Límite 1: límite a partir del cual el producto pasa de estar en zona verde a zona amarilla. Columna generada por AppSheet.
- Unidades en amarillo: nº de unidades de ese ítem en concreto que se encuentran en amarillo. Columna generada por Google Sheets, para ello, se utiliza un condicional con la siguiente sintaxis:

"*SI([Unidades]<=[Límite 1];" ";SI([Unidades]>[Límite 2];[Límite 2]-[Límite 1];[Unidades]-[Límite 1]))*"

- Límite 2: límite a partir del cual el producto pasa de estar en zona verde a zona roja. Columna generada por AppSheet.
- Unidades en rojo: nº de unidades de ese ítem en concreto que se encuentran en rojo. Columna generada por Google Sheets, para ello, se utiliza un condicional con la siguiente sintaxis:

*"=SI([Unidades]<=[Límite 1];0;SI([Unidades]>[Límite 2];[Unidades]-[Límite 2];0))"*

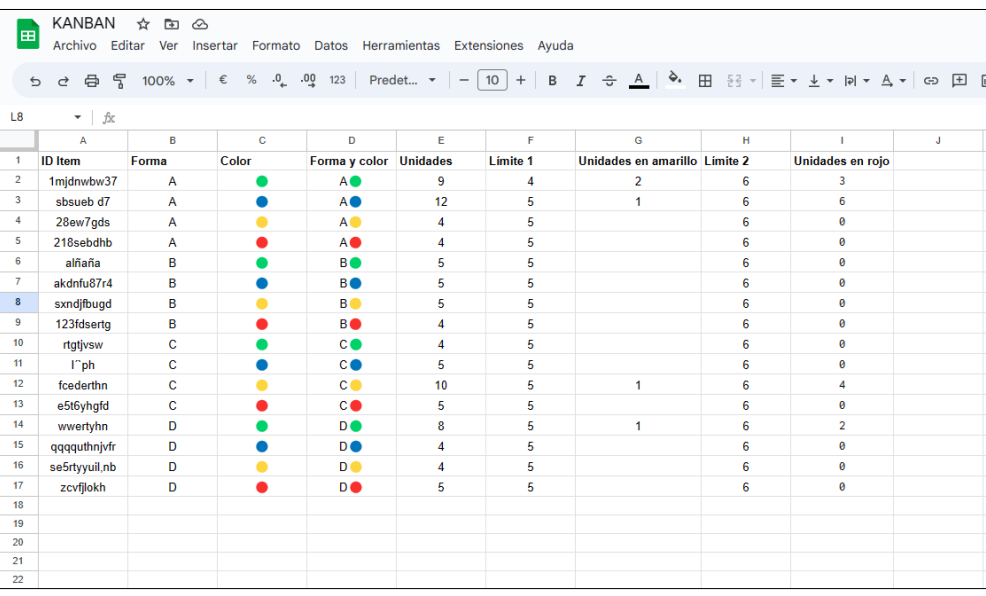

Tabla 3. Hoja de Ítems.

<span id="page-41-0"></span>Una vez se ha configurado correctamente la base de datos, hay que hacer los ajustes necesarios en la configuración de AppSheet, para ello abrimos su configurador y nos situamos en el campo "Data" (ver [Ilustración 19\)](#page-42-0). En el campo "Data" se define la estructura de datos subyacente que se utiliza para la aplicación. Los datos pueden ser importados desde una variedad de fuentes, como hojas de cálculo de Google, Microsoft Excel, Dropbox, Box, entre otros.

En este campo se pueden definir tablas, columnas y tipos de datos, así como también establecer relaciones entre las tablas. Además, se pueden aplicar restricciones y validaciones de datos para asegurar la calidad y consistencia de los datos ingresados por los usuarios.

En la parte izquierda de la [Ilustración 19](#page-42-0) se puede observar cómo se han importado las hojas correspondientes a nuestras dos vistas: "Ítems" y "Movimientos". También observamos como de la hoja de "Ítems" cuelgan dos tablas llamadas "Amarillo" y "Rojo". Estas dos tablas son particiones o slices de la tabla "Ítems".

Un slice en AppSheet es una vista de datos filtrada y ordenada de una tabla específica, que permite a los usuarios ver una parte específica de los datos en lugar de ver toda la tabla. Los slices se utilizan comúnmente para presentar subconjuntos de datos relevantes para ciertos usuarios o grupos de usuarios de la aplicación. Por ejemplo, se puede crear un slice para mostrar solo los productos vendidos en línea en una tienda, o para mostrar solo los pedidos de un cliente específico.

Los slices se pueden personalizar para incluir solo las columnas de datos que son relevantes para el usuario y pueden ser ordenados y filtrados de varias maneras. También se pueden agregar formatos de vista, como gráficos y mapas, para hacer que los datos sean más fáciles de visualizar y comprender. Este tipo de vistas se

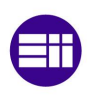

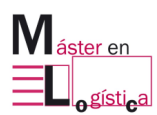

crean en el editor de vistas de AppSheet, y luego se pueden agregar a la aplicación como una vista separada o como una vista embebida en otra vista.

En la **¡Error! No se encuentra el origen de la referencia.**, se puede observar l a pestaña correspondiente a la creación de uno de los slices, concretamente del slice "Amarillo" que lo que permite es filtrar únicamente aquellos Ítems que tengan unidades en la zona amarilla. Para ello debemos definir una condición (ver [Ilustración 20\)](#page-43-0) que cumpla dos condiciones. Esta doble condición se traduce en el lenguaje propio de AppSheet como "AND()" y tiene que asegurar el cumplimiento de que el Ítem tenga un valor en la columna de Unidades en amarillo distinto de 0 y distinto del campo vacío. Lo mismo ocurre con la partición correspondiente a "Rojo".

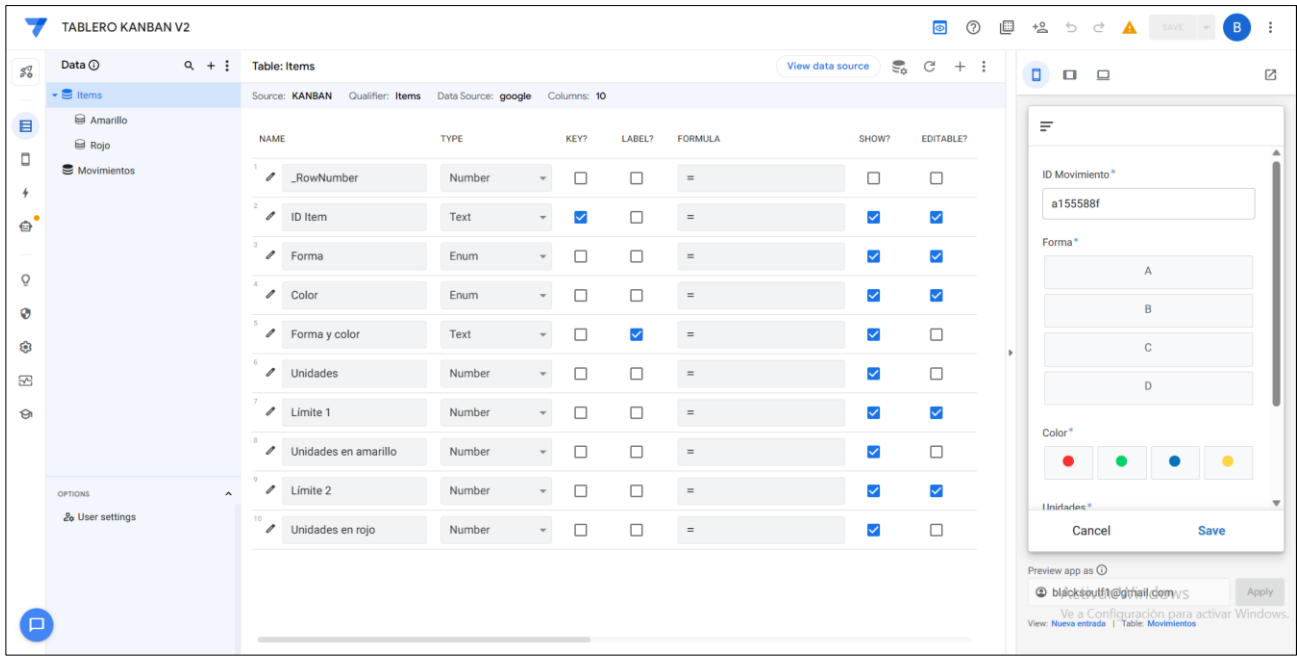

Ilustración 19. Menú de Data.

<span id="page-42-0"></span>Por otro lado, debemos asignar dos valores de vital importancia. Se tratan de los valores "Key" y "Label" (ver [Ilustración 19\)](#page-42-0).

En primer lugar, se debe seleccionar la columna Key. Este tipo de columna se utiliza para identificar de manera única cada fila de la tabla. Es requerida en todas las tablas en AppSheet y es esencial para el funcionamiento de la aplicación.

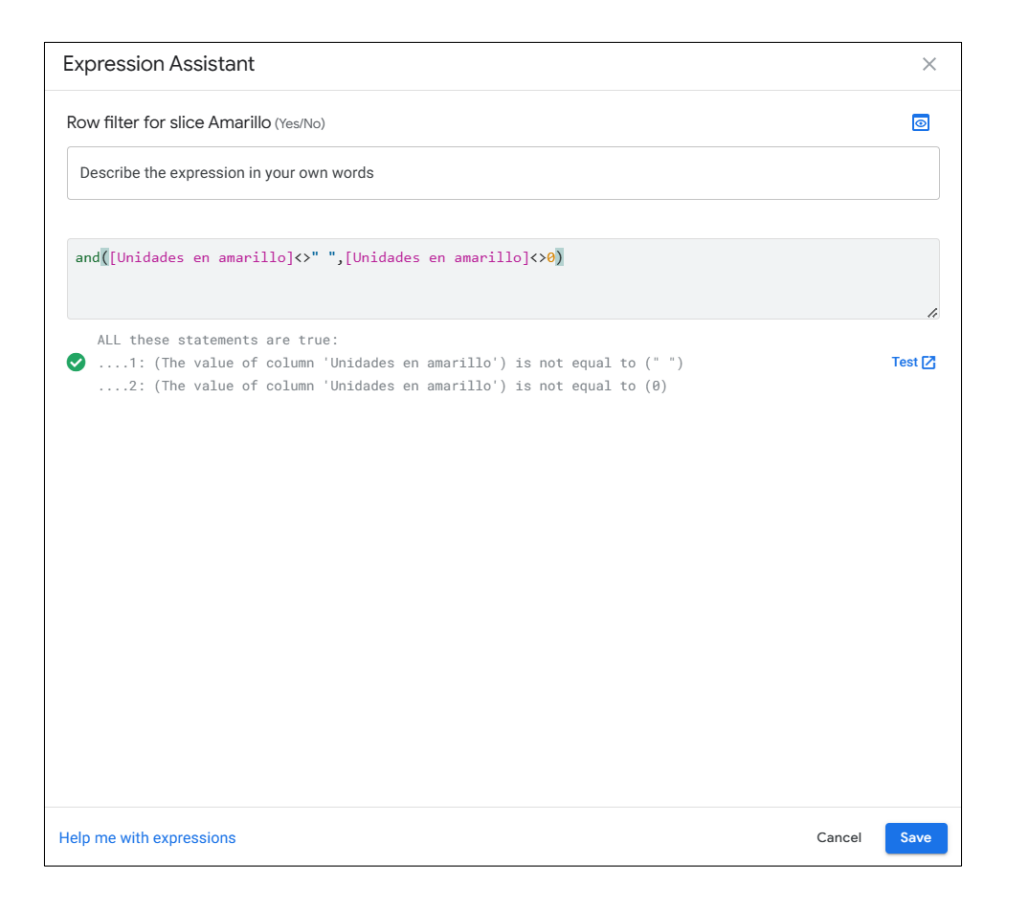

Ilustración 20. Condición de una Slice.

<span id="page-43-0"></span>Es importante tener en cuenta que una vez que se ha establecido la columna Key en una tabla, no se puede cambiar el tipo de datos de la columna ni se puede eliminar la columna sin afectar la estructura de la aplicación. Por lo tanto, es importante pensar cuidadosamente en cómo se designa la columna Key antes de comenzar a construir la aplicación. En el presente caso, dicha columna es "ID Ítem" para la hoja "Ítems" y "ID Movimiento" para la hoja "Movimientos" ya que no se va a repetir en ningún momento.

En segundo lugar, se debe seleccionar la columna Label y se utiliza para definir el valor que se muestra en la interfaz de la aplicación. En otras palabras, la columna Label es el texto que se muestra a los usuarios en lugar del valor real almacenado en la columna.

Por ejemplo, si una columna en la tabla contiene los nombres de los productos, pero se desea que se muestre una descripción del producto en la interfaz de usuario de la aplicación, se puede utilizar la columna Label para definir esta descripción.

La columna Label se utiliza principalmente para mejorar la legibilidad y comprensión de los datos en la aplicación. También se puede utilizar para personalizar el aspecto de la aplicación, como cambiar el tamaño y la fuente del texto que se muestra.

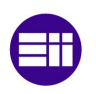

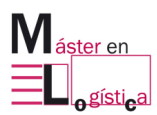

Es importante tener en cuenta que la columna Label no cambia el valor real de los datos almacenados en la columna correspondiente. Simplemente proporciona una forma de mostrar el valor de manera más legible o personalizada en la interfaz de usuario de la aplicación. En el presente caso, este tipo de columna no nos incumbe ya que se trata de una aplicación muy sencilla, pero es importante tener este concepto claro.

**3º Configurar las columnas**: Una vez definidas las columnas, se deben configurar las opciones de cada una de ellas. Algunas de las propiedades que se pueden configurar incluyen:

- Nombre: el nombre de la columna que se mostrará en la aplicación.
- Descripción: una breve descripción de la columna.
- Tipo de columna: texto, número, fecha, ubicación…
- Requerido: si la columna es obligatoria o no.
- Valores predeterminados: valores que se establecerán automáticamente cuando se crea una nueva fila.
- Fórmulas: expresiones que se utilizan para calcular valores de columna.
- Acciones: acciones que se pueden realizar en la columna, como añadir un comentario o enviar un correo electrónico.
- Restricciones de datos: restricciones que se aplican a los datos de la columna, como la validación de entradas o la configuración de un rango de valores.

Al igual que en el punto anterior, se va a diferenciar entre las dos hojas para realizar una explicación más comprensible.

Hoja de movimientos (ver [Tabla 4\)](#page-45-0). Todas las columnas son visibles y requeridas. Como se ha comentado en el apartado anterior, al campo "ID Movimiento" se le asigna ser el campo Key. Este campo, "ID Movimiento", tiene un valor inicial que lo que hace es crear un código alfanumérico de 8 caracteres cada vez que sea crea una nueva línea. Por otro lado, aquellas columnas que manejan datos son de tipo number, mientras que "ID Movimiento" y "Forma y color" se les asigna el campo de tipo Text ya que manejas tanto números como letras. Respecto a la columna "Time Stamp" es de tipo ChangeTimestamp, un tipo de columna especial" que lo que hace es rellenar de forma automática ese campo con la fecha y hora en la que se crea una nueva entrada en la tabla "Movimientos".

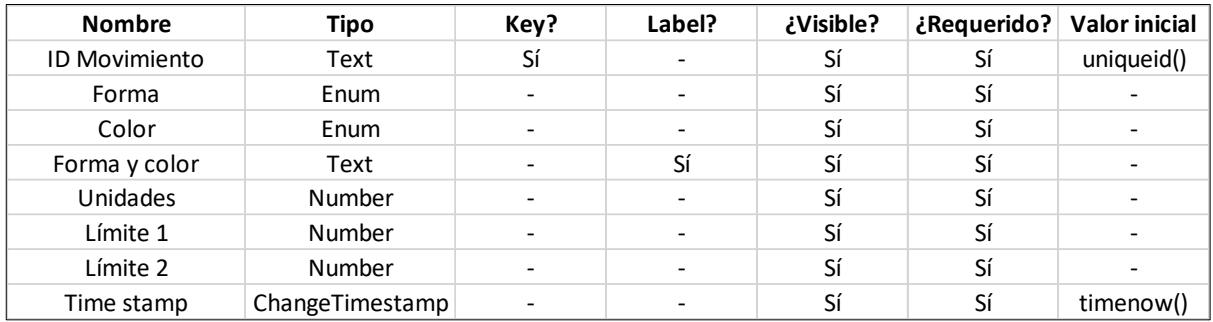

Tabla 4. Columnas de Movimientos.

<span id="page-45-0"></span>En la hoja "Ítems" ocurre prácticamente lo mismo que en la hoja anterior (ver [Tabla 5\)](#page-45-1), con la excepción de que el campo ID Movimiento no tiene asignado ningún valor inicial ya que la tabla en la que trabaja, tabla "Ítems", es una tabla estática (a diferencia de "Movimientos" que es dinámica). Esto quiere decir que es una tabla que contiene un conjunto fijo de filas y columnas que no cambia dinámicamente. Por tanto, los 16 códigos alfanuméricos que contiene dicha tabla ya han sido creados anteriormente en la base de datos de Google Sheets.

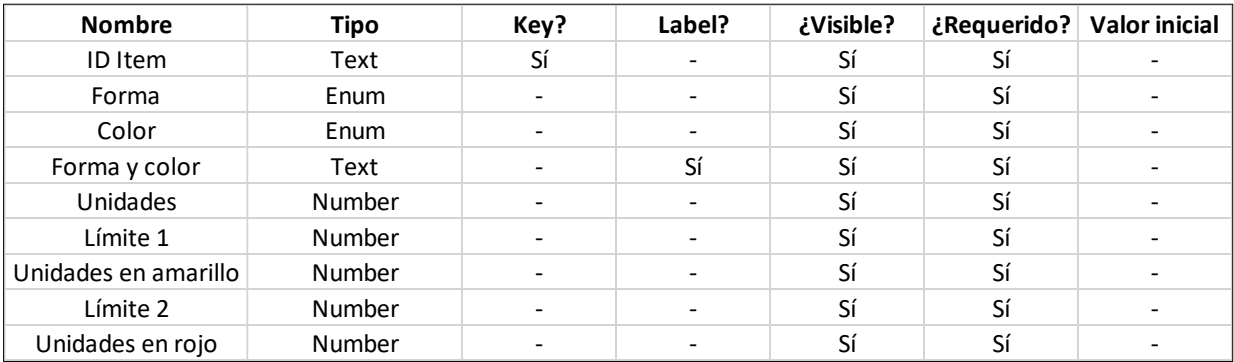

Tabla 5. Columnas de Ítems.

<span id="page-45-1"></span>**4º Crear vistas**: Las vistas son las diferentes formas en que los usuarios pueden ver y manipular los datos de la aplicación. AppSheet permite crear diferentes tipos de vistas, como formularios, tablas, gráficos, entre otros.

Para el caso que concierne se han creado un total de 3 vistas:

 Nueva entrada: permite crear un movimiento de entrada o salida. Para crear esta vista, primero se debe crear una vista de tipo formulario en el configurador de vistas (ver [Ilustración 21\)](#page-46-0) y

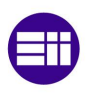

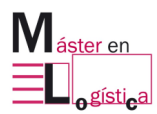

asociar la hoja de "Movimientos" ya que es de ahí de donde se van a sacar los datos.

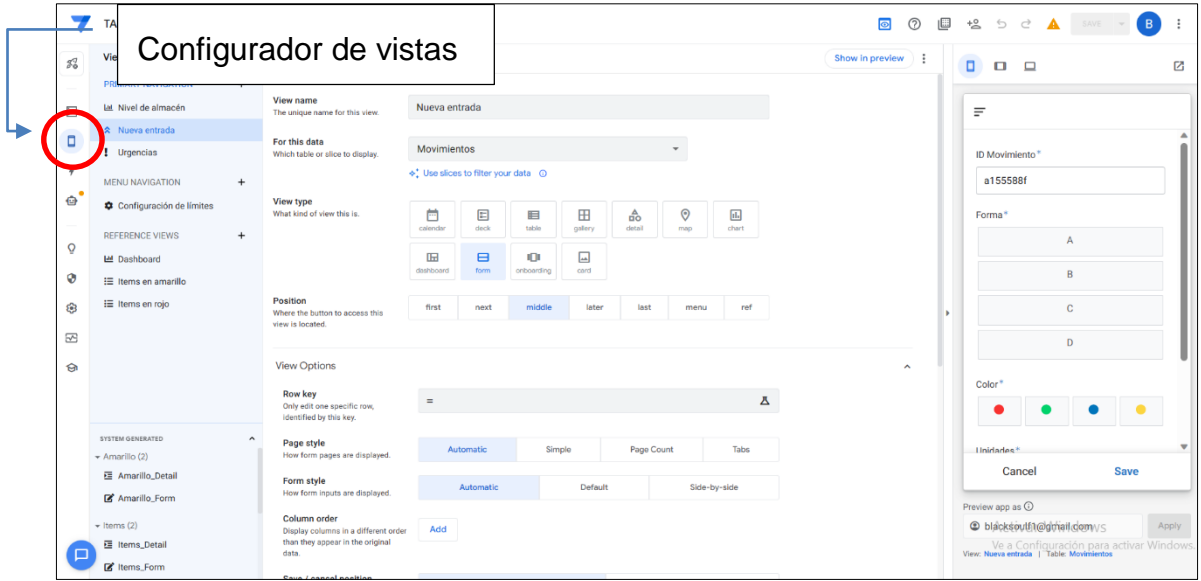

Ilustración 21. Menú UX.

<span id="page-46-0"></span> Inventario: muestras las unidades que hay en el tablero Kanban de cada ítem. Tipo de vista: gráfico (ver [Ilustración 22\)](#page-47-0). A diferencia de la vista anterior, en este caso se debe seleccionar la hoja "Ítem" como fuente de datos ya la información relativa a las unidades de cada tipo de solectrón se encuentra en dicha hoja y no en "Movimientos".

|                          | <b>TABLERO KANBAN V2</b>                             |                                                   |                                                                                     | $\bullet$<br>Œ<br>$\odot$<br>$\overline{B}$<br>$-20$ $-2$<br>$\triangle$<br>SAVE -   |
|--------------------------|------------------------------------------------------|---------------------------------------------------|-------------------------------------------------------------------------------------|--------------------------------------------------------------------------------------|
| $\mathcal{G}^7_{\alpha}$ | Views ①<br>$Q$ $\circledcirc$ :                      | Nivel de almacén                                  |                                                                                     | Show in preview<br>内<br>$\Box$                                                       |
|                          | <b>PRIMARY NAVIGATION</b><br>$+$                     |                                                   |                                                                                     |                                                                                      |
| 目                        | <b>H4</b> Nivel de almacén                           | View name<br>The unique name for this view.       | Nivel de almacén                                                                    | $\equiv$                                                                             |
| ö                        | * Nueva entrada<br>! Urgencias                       | For this data<br>Which table or slice to display. | Items                                                                               | ID Movimiento <sup>*</sup>                                                           |
| $\frac{1}{2}$            | <b>MENU NAVIGATION</b><br>$\ddot{}$                  |                                                   | ♦ Use slices to filter your data ⊙                                                  | a155588f                                                                             |
| $\bullet$                | Configuración de límites                             | View type<br>What kind of view this is.           | 茴<br>$\odot$<br>$\overline{u}$<br>目<br>田<br>$rac{A}{100}$<br>胆                      | Forma*                                                                               |
| $\Omega$                 | <b>REFERENCE VIEWS</b><br>$\ddot{}$                  |                                                   | deck<br>gallery<br>calendar<br>table<br>detail<br>chart<br>map                      | A                                                                                    |
| Ø                        | Let Dashboard<br>: Items en amarillo                 |                                                   | $\qquad \qquad \Box$<br>$\Box$<br>凪<br>о<br>dashboard<br>form<br>card<br>onboarding | $\overline{B}$                                                                       |
| ෂ                        | $\equiv$ Items en rojo                               | Position<br>Where the button to access this       | middle<br>first<br>last<br>next<br>later<br>menu<br>ref                             | c<br>٠                                                                               |
| ₩                        |                                                      | view is located.                                  |                                                                                     | D                                                                                    |
| লি                       |                                                      | <b>View Options</b>                               |                                                                                     | $\hat{\phantom{a}}$<br>Color <sup>*</sup>                                            |
|                          |                                                      | Chart type<br>The type of chart to show.          |                                                                                     |                                                                                      |
|                          | SYSTEM GENERATED<br>$\lambda$<br>$\div$ Amarillo (2) |                                                   | histogram                                                                           | Hnidades*                                                                            |
|                          | E Amarillo_Detail                                    | Group aggregate<br>How to aggregate data for      | SUM :: Unidades                                                                     | <b>Save</b><br>Cancel                                                                |
|                          | <b>IX</b> Amarillo Form                              | aggregate charts.                                 |                                                                                     | Preview app as $\odot$                                                               |
|                          | $-$ Items (2)                                        | <b>Chart columns</b><br>Which columns to include. | $\downarrow$<br>Forma y color<br>Ū                                                  | blacksoutfit@gmail.com<br>Apply                                                      |
| п                        | <b>昼</b> Items_Detail                                |                                                   |                                                                                     | Ve a Configuración para activar Windows.<br>View: Nueva entrada   Table: Movimientos |
|                          | <b>E</b> Items_Form                                  |                                                   | Add                                                                                 |                                                                                      |

Ilustración 22. Menú UX de Inventario.

<span id="page-47-0"></span> Emergencias: muestra aquellos ítems con cantidades por encima de la zona verde y las unidades exactas que hay que retirar para que desaparezcan de esa zona. Tipo de vista: dashboard. El tipo de vista Dashboard en AppSheet es una vista que permite a los usuarios visualizar múltiples vistas de la aplicación de forma simultánea en una sola pantalla. En otras palabras, la vista Dashboard es una vista que muestra información de diferentes vistas de la aplicación, y permite al usuario tener una visión general de la información de la aplicación en un solo lugar. Para crear esta vista se han utilizado slices de la tabla "Ítems", concretamente los slices "Amarillo" y "Rojo". Esto permite filtrar y escoger solo aquellos ítems con una determinada condición, queriendo en este caso aquellos ítems que se encuentran en la zona amarilla y roja (ver [Ilustración 23\)](#page-48-0).

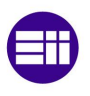

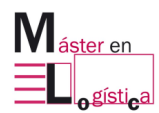

| Views (i)                                                      | $Q$ $\circledcirc$ : | Urgencias                                                                                                    |                         |                   |                           |                          |                                   |                |                                 |                                                | Show in preview : |                   | $\Box$<br>$\Box$<br>$\Box$                                                                                                    |      |
|----------------------------------------------------------------|----------------------|----------------------------------------------------------------------------------------------------|-------------------------|-------------------|---------------------------|--------------------------|-----------------------------------|----------------|---------------------------------|------------------------------------------------|-------------------|-------------------|----------------------------------------------------------------------------------------------------|------|
| PRIMARY NAVIGATION<br>Lat. Nivel de almacén<br>* Nueva entrada | $+$                  | View name<br>The unique name for this view.                                                                                     |                         | Urgencias         |                           |                          |                                   |                |                                 |                                                |                   |                   | Ξ                                                                                                    |      |
| I Urgencias                                                    |                      | View type<br>What kind of view this is:                                                                                         | 茴<br>calendar           | $\Xi$<br>deck     | 目<br>table                | 田<br>collery             | $\frac{\Delta}{\Box O}$<br>detail | $\odot$<br>mop | $\overline{\text{tl}}$<br>chart |                                                |                   |                   | ID Movimiento <sup>*</sup>                                                                                                    |      |
| MENU NAVIGATION<br>Configuración de límites                    |                      |                                                                                                    | <b>IEI</b><br>dashboard | form              | <b>IDI</b><br>onboarding. | $\boxed{\omega}$<br>card |                                   |                |                                 |                                                |                   |                   | a155588f<br>Forma*                                                                                                    |      |
| <b>REFERENCE VIEWS</b><br>Let Dashboard                        | $\overline{+}$       | Position<br>Where the button to access this<br>view is located.                                                                 | first                   | next              | middle                    | later                    | last                              | menu           | ref                             |                                                |                   |                   | A                                                                                                    |      |
| E Items en amarillo<br>E Items en rojo                         | View Options         |                                                                                                    |                         |                   |                           |                          |                                   |                |                                 | $\hat{\phantom{a}}$                            | ٠                 | B<br>$\mathbb{C}$ |                                                                                                    |      |
|                                                                |                      | View entries<br>The other views to show inside the<br>dashboard.                                                                | ∷                       | Items en amarillo |                           |                          | $-$ Large                         |                |                                 | $\begin{array}{cc} \ast & \square \end{array}$ |                   |                   | D                                                                                                    |      |
|                                                                |                      |                                                                                                    | Ħ                       | Items en rojo     |                           |                          | - Large                           |                | - 回                             |                                                |                   |                   | Color <sup>*</sup>                                                                                                    |      |
| <b>SYSTEM GENERATED</b>                                        | $\hat{\phantom{a}}$  | Use tabs in mobile view<br>When enabled, the mobile view will                                                                   | Add<br><b>XID</b>       |                   |                           |                          |                                   |                |                                 |                                                |                   |                   | I Inidades?                                                                                                    |      |
| $\star$ Amarillo (2)<br>E Amarillo Detail<br>Amarillo_Form     |                      | show tab controls to navigate<br>between views, instead of a vertical<br>scrolling list.                                        |                         |                   |                           |                          |                                   |                |                                 |                                                |                   |                   | Cancel                                                                                                    | Save |
| $-$ Items (2)<br><b>■</b> Items_Detail                         |                      | Interactive mode<br>When enabled, tapping rows won't<br>navigate to a different view.<br>Instead, it will affect other views in |                         |                   |                           |                          |                                   |                |                                 |                                                |                   |                   | Preview app as $@$<br>ightha blacksoutfit@gmail.com/s<br>Ve a Configuración para activar Windows.<br>View: Nueva entrada   Table: Movimientos |      |

Ilustración 23. Menú UX de Urgencias.

<span id="page-48-0"></span>**5º Personalizar el diseño**: Por último, se puede personalizar el diseño de la aplicación, cambiando colores, fuentes, logos, entre otros elementos visuales.

AppSheet ofrece una variedad de opciones de personalización para ayudar a los usuarios a crear aplicaciones que se adapten a sus necesidades y reflejen su marca o estilo personal. A continuación, se describen algunas de las opciones de personalización que se pueden encontrar en AppSheet:

Logo: Los usuarios pueden agregar su propio logo a la aplicación, lo que les permite agregar su marca o identidad visual a la aplicación. El logo aparecerá en la pantalla de inicio de la aplicación y en la barra de navegación. Para este caso se ha jugado con el juego de palabras que se crear al juntar "Kanban" + "Valladolid", dando como resultado "Kanvall". El resultado se puede ver reflejado en un logo en la [Ilustración 24.](#page-49-0)

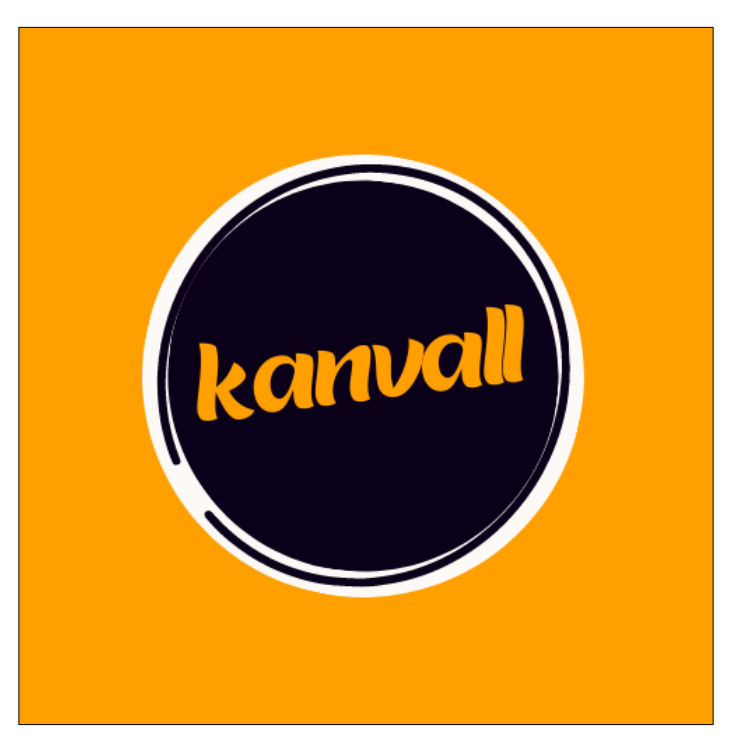

Ilustración 24. Logo de la aplicación.

<span id="page-49-0"></span>Colores: AppSheet permite a los usuarios personalizar los colores utilizados en la aplicación. Los usuarios pueden seleccionar un color principal y secundario para la aplicación, que se utilizará en la barra de navegación y en la pantalla de inicio, así como en otros elementos de la aplicación. Para este caso, se ha utilizado el naranja amarillento del logo.

Temas: AppSheet ofrece varios temas preestablecidos para que los usuarios elijan. Estos temas tienen colores y diseños preestablecidos para que los usuarios puedan aplicarlos fácilmente a su aplicación. No se ha escogido ninguno, se ha preferido el tema predeterminado.

Imágenes: Los usuarios pueden agregar imágenes a la aplicación para personalizarla aún más. Por ejemplo, se pueden agregar imágenes de fondo para la pantalla de inicio o imágenes para botones y otros elementos de la interfaz de usuario. Al igual que ocurre con los temas, este campo se ha dejado como predeterminado.

Tipografía: AppSheet permite a los usuarios seleccionar la tipografía que se utilizará en la aplicación. Los usuarios pueden elegir entre una variedad de fuentes para aplicar a los títulos, textos y otros elementos de la aplicación.

En general, la capacidad de personalizar la apariencia de una aplicación es importante para los usuarios, ya que les permite reflejar su marca o estilo personal. AppSheet ofrece una variedad de opciones de personalización que permiten a los usuarios hacer que sus aplicaciones se vean y se sientan únicas y personalizadas.

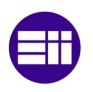

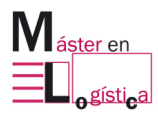

Habiendo aplicado los cambios de personalización pertinentes, el resultado final se ve claramente en la [Ilustración 25,](#page-50-0) pudiendo ver en la esquina superior izquierda el logo anteriormente mencionado.

<span id="page-50-0"></span>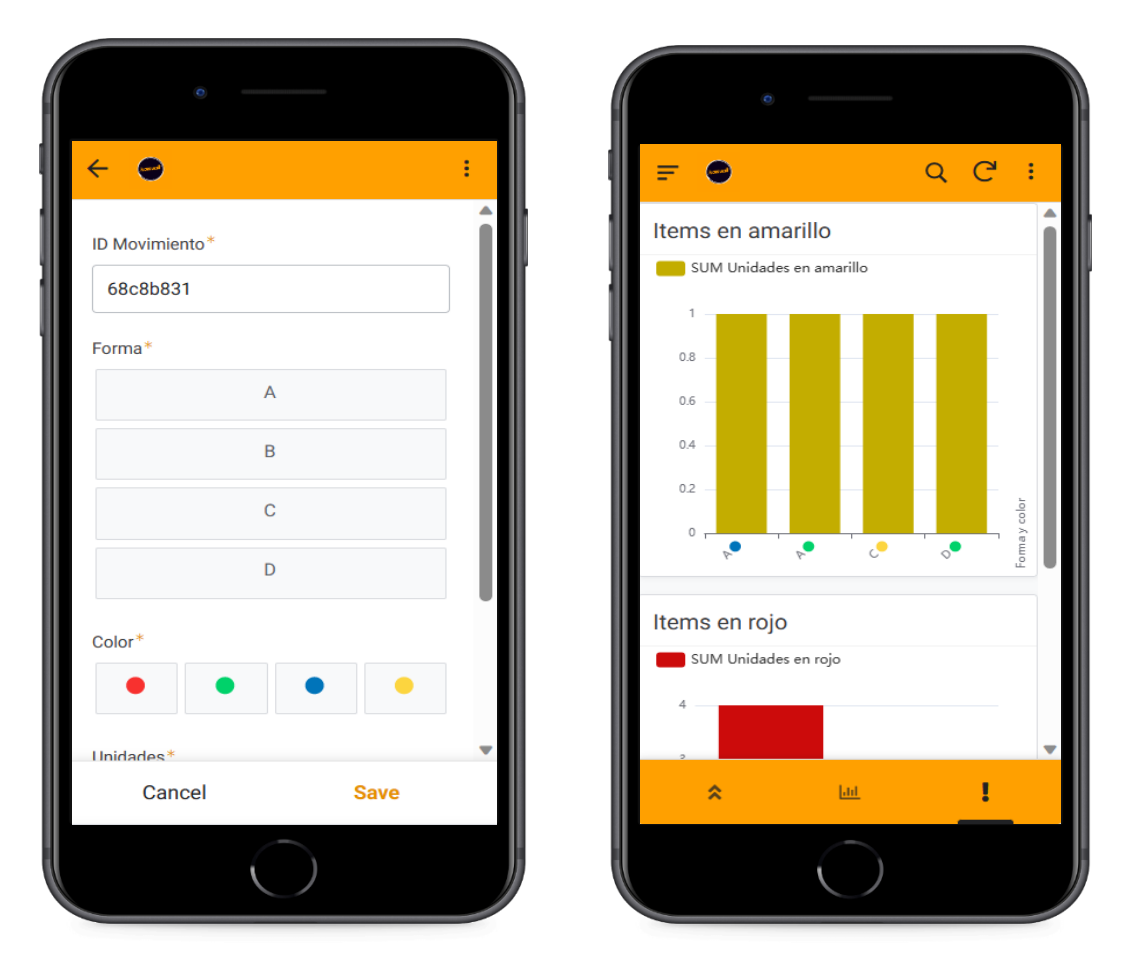

Ilustración 25. Interfaz de la aplicación.

# **5. Manual de usuario**

El objetivo de este manual es guiar al usuario a través de las diferentes funcionalidades de la aplicación y proporcionar una comprensión completa de cómo utilizarla de manera eficaz. A lo largo del capítulo, se presentarán diversas capturas de pantalla y explicaciones detalladas para cada una de las características clave de la aplicación. Con esta guía, el usuario podrá entender el funcionamiento del tablero Kanban digital y maximizar su productividad y eficiencia en el trabajo diario.

#### **5.1. Vista de entrada y salida de material**

Nada más abrir la aplicación, se mostrará esta vista que permite añadir un movimiento de entrada o salida de material (ver [Ilustración 26\)](#page-52-0).

En primer lugar, se debe seleccionar la forma, después el color y la unidades extraídas o ingresadas. Por último, pinchar en el botón "Save" para confirmar la operación. Por otro lado, aparece el campo "Time Stamp" en un gris difuminado lo que significa que se puede observar, pero es un campo no editable. El campo "Time Stamp" cobra verdadera importancia y utilidad en la base de datos ya que es ahí donde se pueden observar todos los movimientos realizados y filtrarlos para obtener una búsqueda más detallada.

La aplicación cuenta con un menú en forma de barra horizontal en la zona inferior, distinguiendo 3 iconos que simbolizan las 3 vistas principales de la misma.

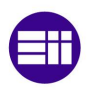

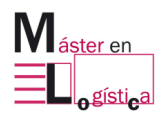

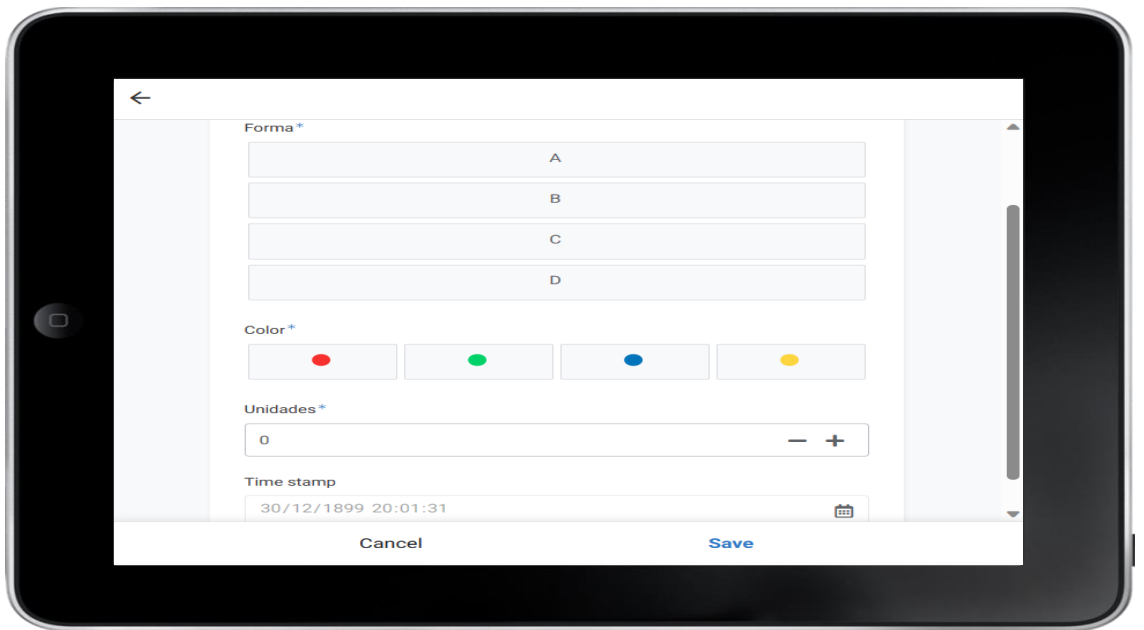

Ilustración 26. Vista de entrada y salida de material.

## **5.2. Vista de inventario**

<span id="page-52-0"></span>Esta vista permite ver de una forma holística el estado actual del tablero Kanban, es decir, las unidades exactas de cada 1 de las 16 piezas diferentes que hay dentro del tablero (ver [Ilustración 27\)](#page-52-1).

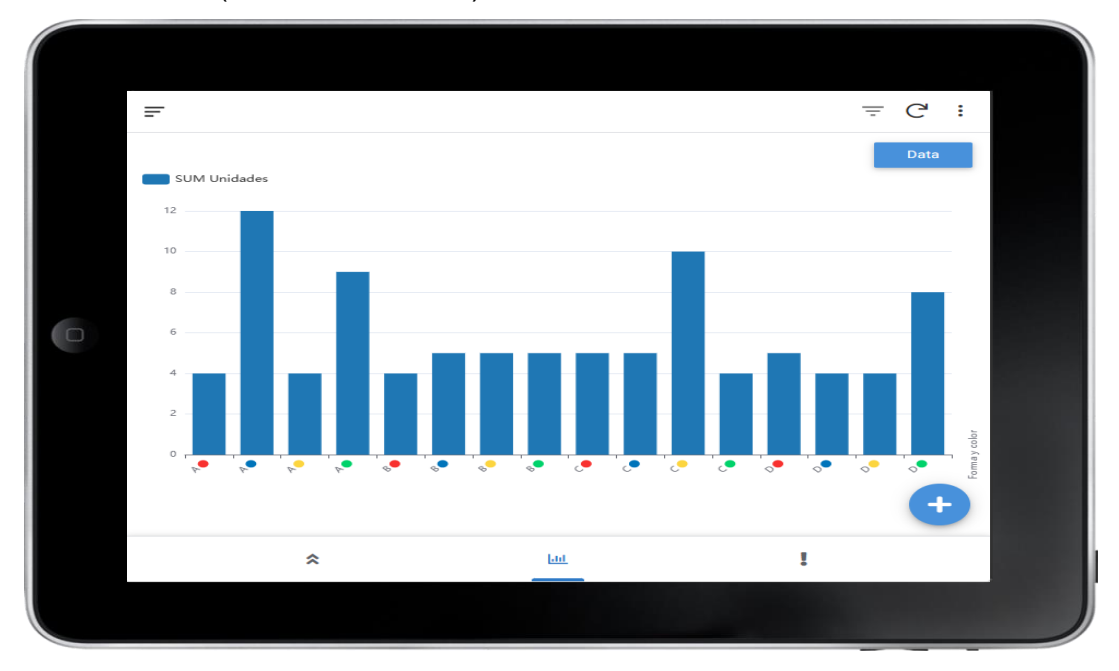

<span id="page-52-1"></span>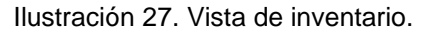

### **5.3. Vista de emergencias**

Esta vista muestra de un pantallazo aquellas necesidades de material que tienen una mayor urgencia. Muestra por tanto aquellos ítems cuyas unidades rebasan el límite 1 o el límite 2, indicando exactamente las unidades que se encuentran en cada zona. Observando la [Ilustración 28](#page-53-0) nos damos cuenta de que el solectrón con forma A de color azul cuenta con 6 unidades en la zona roja y 1 unidad en la zona amarilla.

Esta vista permite saber de un simple vistazo aquellos solectrones que hay que enviar a la línea ya que la cantidad en el tablero es excesiva.

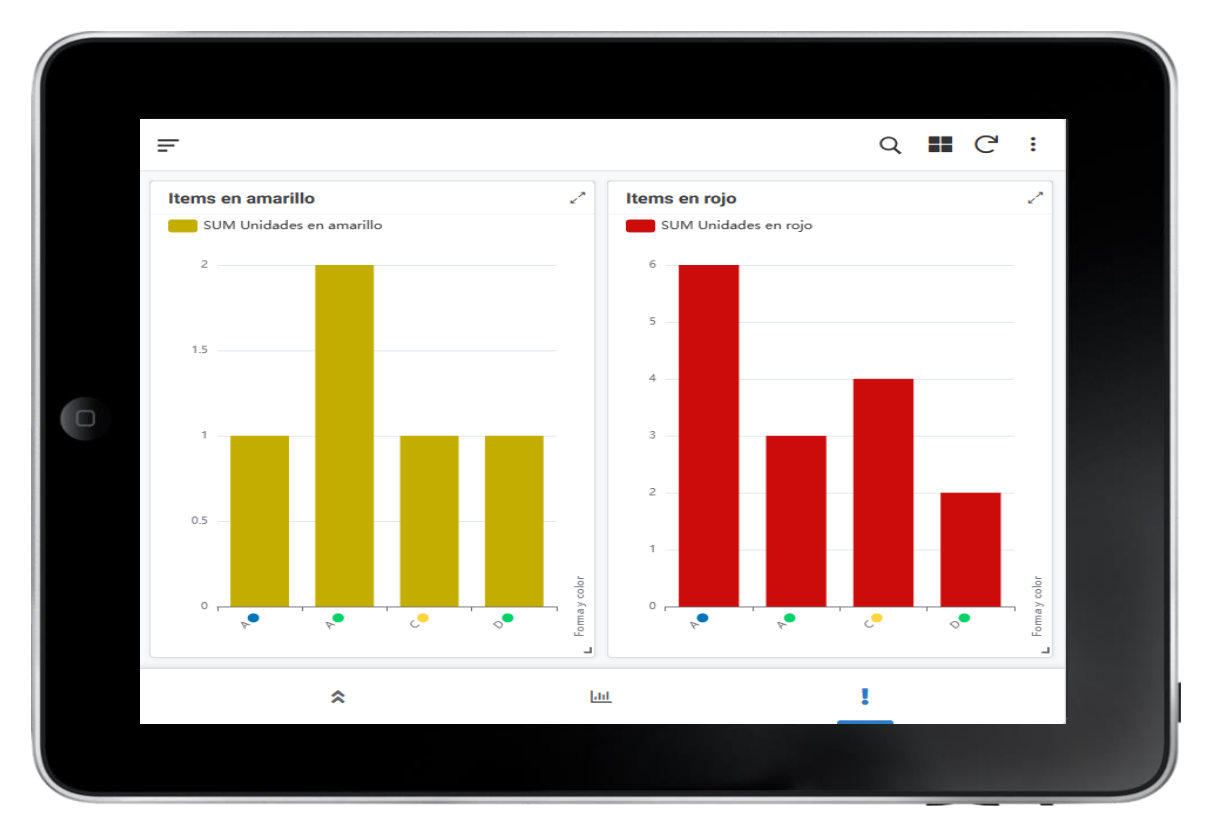

Ilustración 28. Vista de emergencias.

## **5.4. Vista de configuración**

<span id="page-53-0"></span>Como se ha comentado anteriormente, cada solectrón tiene dos límites y dichos límites se pueden configurar independientemente desde la opción de configuración. Este menú se encuentra en el menú desplegable situado en la esquina superior izquierda (ver [Ilustración 29\)](#page-54-0).

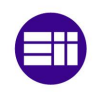

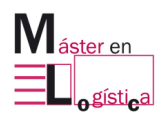

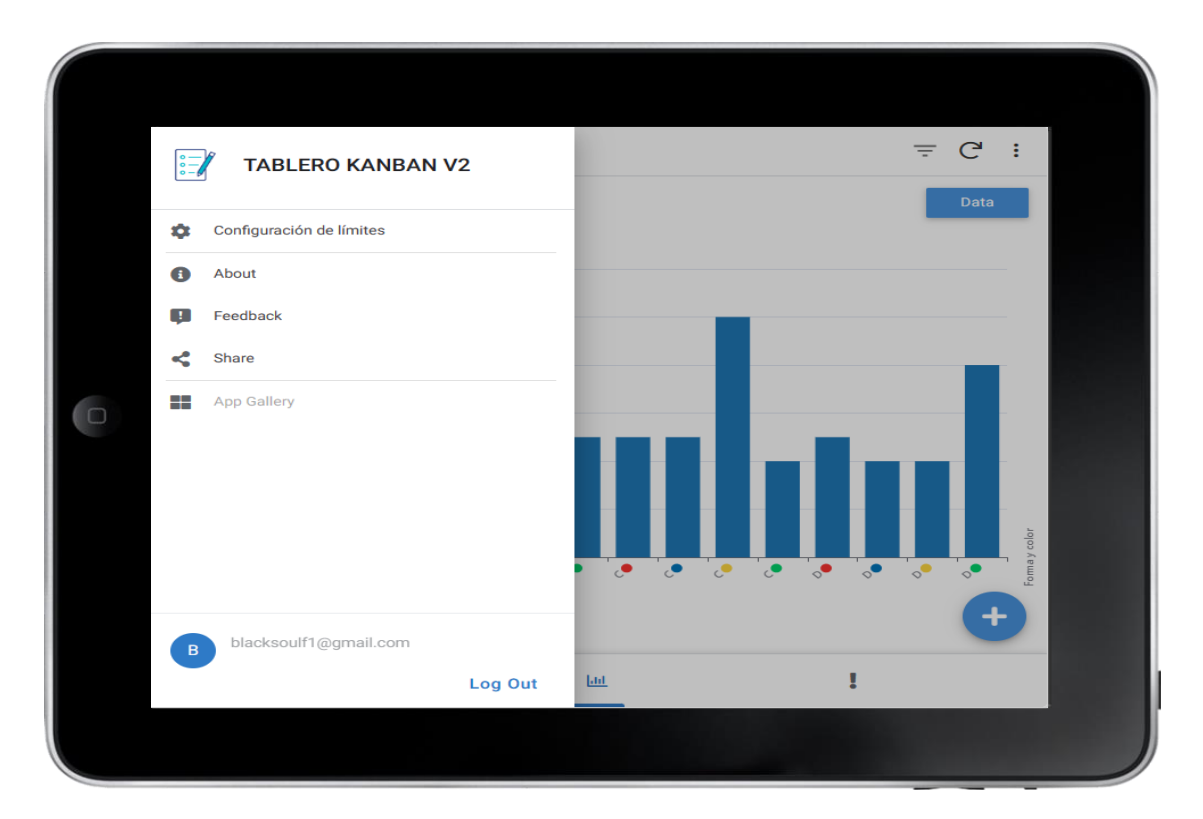

Ilustración 29. Menú desplegable.

<span id="page-54-0"></span>Haciendo clic en cada línea (ver [Ilustración 30\)](#page-55-0), la aplicación permite modificar a gusto del consumidor los límites para cada solectrón. Esto es muy útil cuando la demanda de cada solectrón en la línea no es uniforme para todos, si no que varía dependiendo de la forma o del color.

|    | $\equiv$       |                         | $Q \quad \boxtimes \quad C^2$ | - 8 |   |  |                          |  |
|----|----------------|-------------------------|-------------------------------|-----|---|--|--------------------------|--|
|    | Forma y color  | Límite 1                | Límite 2                      |     |   |  | $\blacktriangle$         |  |
|    | A <sup>O</sup> | $\boldsymbol{4}$        | 6                             |     |   |  | $\blacktriangleright$    |  |
|    | A O            | $\overline{\mathbf{5}}$ | 6                             |     |   |  | $\rightarrow$            |  |
|    | $A \bullet$    | $\overline{\mathbf{5}}$ | 6                             |     |   |  | $\rightarrow$            |  |
|    | A <b>O</b>     | $\overline{\mathbf{5}}$ | 6                             |     |   |  | $\blacktriangleright$    |  |
|    | <b>BO</b>      | $\overline{\mathbf{5}}$ | 6                             |     |   |  | $\rightarrow$            |  |
| In | <b>BO</b>      | $\overline{\mathbf{5}}$ | 6                             |     |   |  | $\blacktriangleright$    |  |
|    | $B$ $\bullet$  | $\overline{\mathbf{5}}$ | 6                             |     |   |  | $\,$                     |  |
|    | <b>BO</b>      | $\overline{\mathbf{5}}$ | 6                             |     |   |  | $\rightarrow$            |  |
|    | $c\bullet$     | $\overline{\mathbf{5}}$ | 6                             |     |   |  | $\rightarrow$            |  |
|    | $c\bullet$     | $\overline{\mathbf{5}}$ | 6                             |     |   |  | $\mathbf{v}$             |  |
|    | $c \bullet$    | $\overline{\mathbf{5}}$ | 6                             |     |   |  | $\blacktriangleright$    |  |
|    | $c\bullet$     | $\overline{\mathbf{5}}$ | 6                             |     |   |  |                          |  |
|    | <b>DO</b>      | $\overline{\mathbf{5}}$ | 6                             |     |   |  | $\overline{\phantom{a}}$ |  |
|    |                | ⋩                       |                               | Lut | ţ |  |                          |  |
|    |                |                         |                               |     |   |  |                          |  |

Ilustración 30. Configuración de los límites.

# **5.5. Caso práctico**

<span id="page-55-0"></span>Para mostrar con más claridad el funcionamiento de la aplicación, se va a ejemplificar mediante capturas los dos casos de uso que se pueden dar:

- 1. Entrada de material: el operario encargado de la lavadora recibe el carrito con las tarjetas Kanban y debe anotar la entrada de dichas tarjetas en la aplicación.
- 2. Salida de material: el operario encargado de la lavadora realiza una expedición del carrito y, por tanto, debe anotar la salida de material reflejándolo en la aplicación.

## **5.5.1. Entrada de material**

Los pasos que realiza el operario son los siguientes:

- 1. Coger la primera tarjeta Kanban y observar los datos de la misma, es decir, la forma, el color y las unidades a las que hace referencia dicha tarjeta.
- 2. La pantalla muestra por defecto la vista de entrada y salida de material, es por ello que el operario simplemente tendrá que seleccionar en primer lugar la forma, después el color y por último las unidades que ingresa.
- 3. Por último, para guardar el cambio correctamente, hay que presionar el botón "Save".

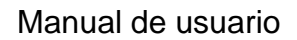

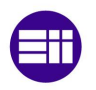

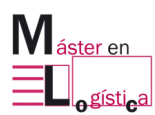

4. Como podemos observar en la [Ilustración 27,](#page-52-1) las unidades del solectrón "A azul" son de 12. Supongamos que nuestro operario ha recibido un carrito con unas tarjetas Kanban que le indican que tiene que realizar una entrada de 6 unidades de "A azul". Dicho operario debe registrar la entrada como se puede ver en la [Ilustración 31,](#page-56-0) y si revisamos el inventario nos daremos cuenta que ha ascendido de 12 unidades a 18 unidades en la columna correspondiente a "A azul" (ver [Ilustración 32Ilustración 31\)](#page-57-0).

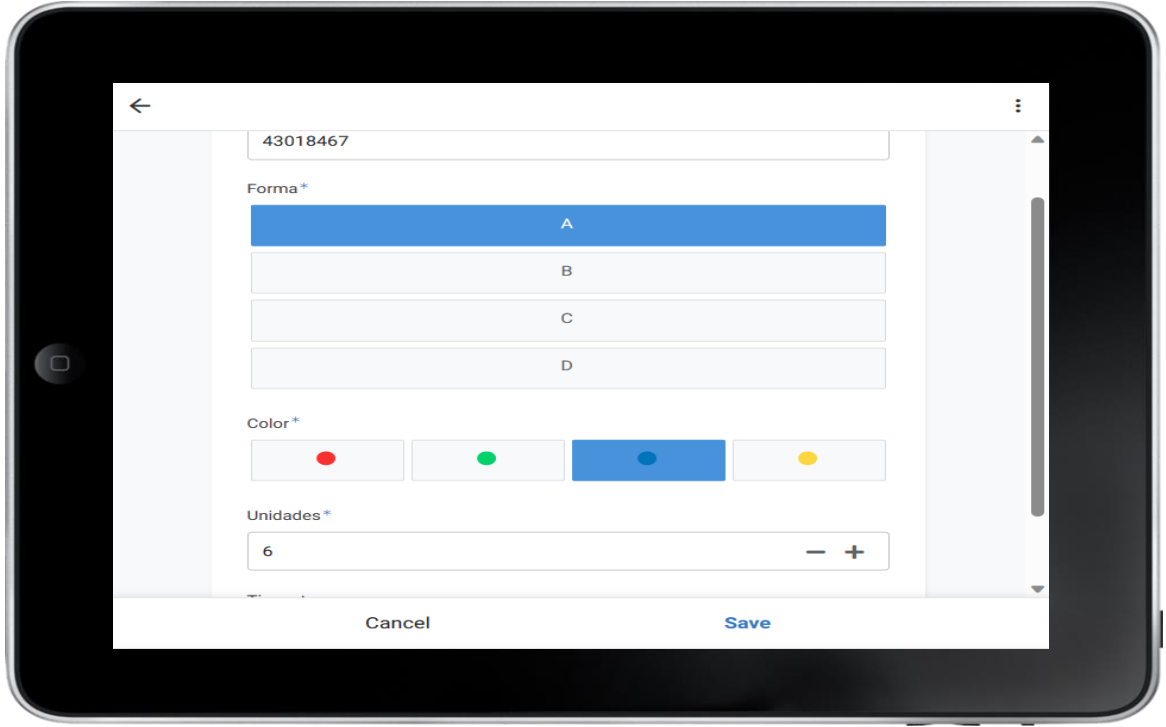

<span id="page-56-0"></span>Ilustración 31. Selección de material.

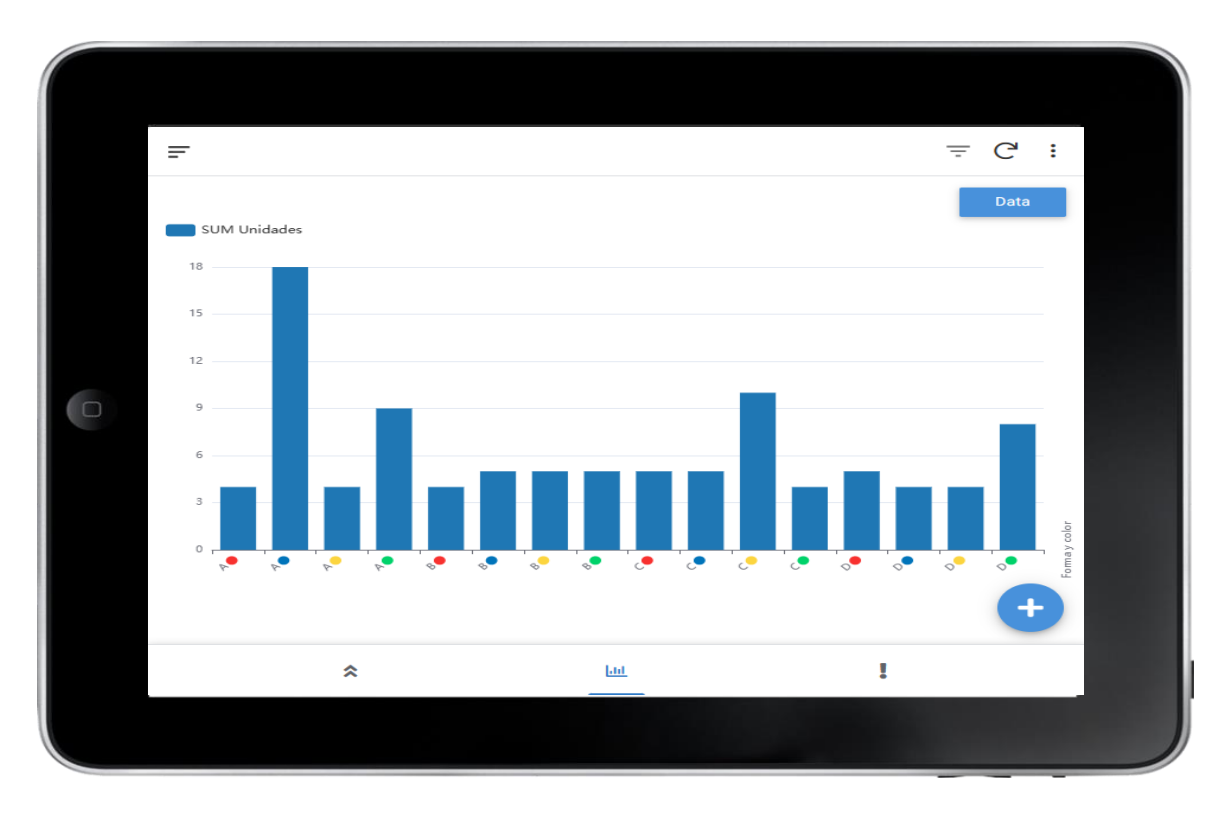

Ilustración 32. Estado de inventario depués.

## <span id="page-57-0"></span>**5.5.2. Salida de material**

Los pasos que realiza el operario son los siguientes:

- 1. Identificar si hay necesidades urgentes. Para ello, el operario debe abrir la vista de Emergencias y atacar aquellas que tienen un nivel urgencia mayor, es decir, primero las rojas y después las amarillas.
- 2. Una vez sabemos qué es y cuánto tenemos que expedir volvemos al menú de entrada y salida de material y seleccionamos la forma, el color y las unidades. Lo normal es que tengamos que expedir diferentes tipos de solectrones, es por ello que tendremos que hacer este paso varias veces.
- 3. Para guardar el cambio correctamente se debe presionar el botón "Save".

En este supuesto caso, el operario al ver la [Ilustración 34,](#page-59-0) observa que, en el menú de emergencias, el solectrón de tipo "A azul" sobresale por encima de los demás. La forma de interpretar esta gráfica es que hay 12 unidades que se encuentran en zona roja y 1 unidad en zona amarilla (por tanto, 5 unidades en zona verde) y así sucesivamente con los demás solectrones. Vamos a suponer que el operario decide realizar una salida de 12 solectrones de tipo "A azul" y 4 solectrones "A verde".

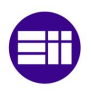

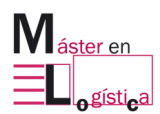

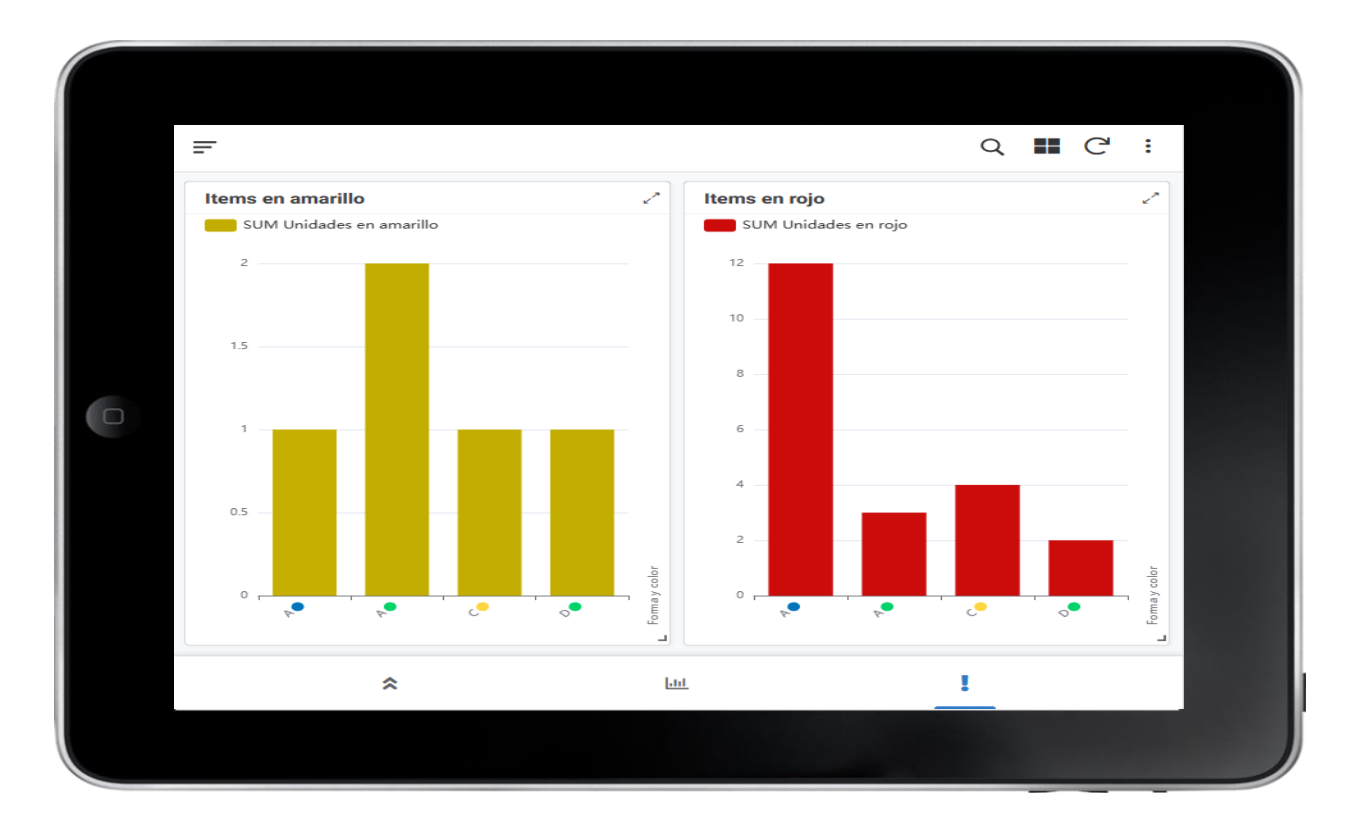

#### Ilustración 33. Vista de emergencias.

Vemos en la [Ilustración 34](#page-59-0) cómo el solectrón de tipo "A azul" ha desaparecido de las necesidades en rojo, quedando una unidad en la zona amarilla. Por otro lado, el solectrón de tipo "A verde" ha desaparecido también de la zona roja y ha disminuido en una unidad la cantidad en amarillo.

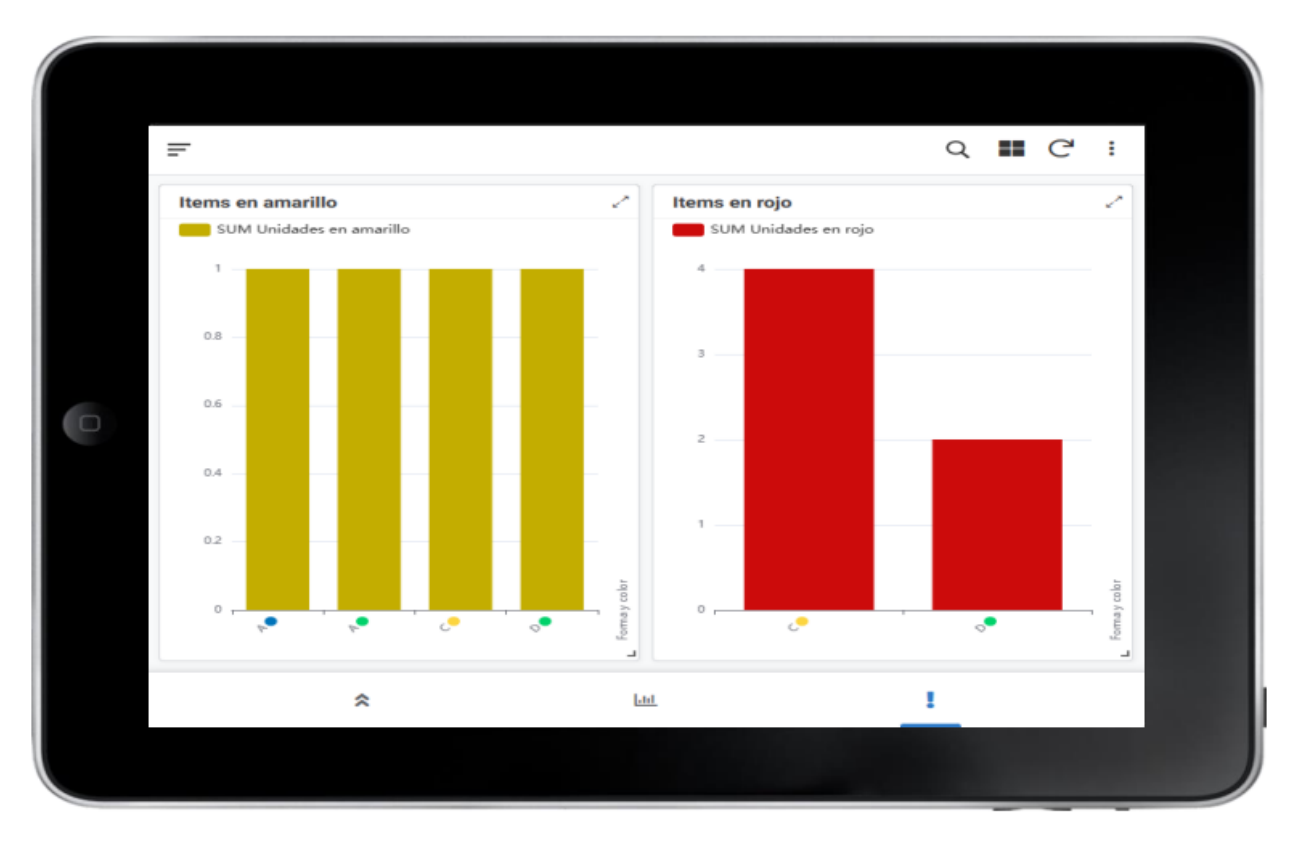

<span id="page-59-0"></span>Ilustración 34. Vista de emergencias después.

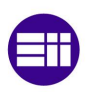

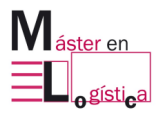

# **6. Estudio económico**

## **6.1. Introducción**

El presente estudio se centra en la creación de un tablero Kanban digital en el proceso de producción del producto denominado "solectrón", el cual se utiliza en la Escuela Lean. Aunque ya existe un tablero Kanban físico, esta nueva versión busca superar a su antecesor ensalzando aspectos como la gestión visual, el Internet de las cosas y el registro de los movimientos.

Para llevar a cabo este proyecto, se requiere el uso de Excel para crear la hoja de recogida de datos que sirve como base de datos y del software AppSheet que permite la creación de aplicaciones.

En este apartado, se presentarán los aspectos fundamentales de la gestión del proyecto, así como una breve descripción del personal involucrado en su desarrollo.

### **6.2. Jerarquía del proyecto**

Para la realización de este proyecto ha sido necesaria la participación de tres personas:

Ingeniero informático. Como ingeniero informático encargado del desarrollo de un tablero Kanban digital para un proyecto de TFM, las funciones incluyen el análisis de requisitos, el diseño de la arquitectura, el desarrollo del software, las pruebas y depuración, la mejora continua, la documentación técnica, la colaboración con otros roles involucrados y la gestión del proyecto.

Director. Tiene la responsabilidad de supervisar y dirigir el proyecto en su conjunto. Esto implica establecer objetivos claros, definir la estrategia global y asegurarse de que se cumplen los plazos y requisitos establecidos. Deberá comunicarse de manera efectiva con el equipo de desarrollo y el personal administrativo para garantizar una colaboración fluida y la alineación de objetivos.

Administrativo. Ayudará en la creación y organización de la documentación técnica, como manuales de usuario, informes de progreso y otros documentos relevantes.

#### **6.3. Fases de desarrollo**

En el desarrollo de un TFM para la creación de un tablero Kanban digital, se pueden identificar las siguientes fases (ver [Ilustración 35\)](#page-62-0):

Investigación y análisis: en esta fase, se lleva a cabo una investigación exhaustiva sobre los tableros Kanban, su funcionamiento y las necesidades específicas del proyecto. Se analizan los requisitos y se definen las funcionalidades clave del tablero Kanban.

Diseño y planificación: se elabora el diseño de la arquitectura del tablero Kanban, se identifican las tecnologías y herramientas adecuadas para su desarrollo, y se realiza la planificación detallada del proyecto, incluyendo la asignación de tareas y recursos.

Desarrollo e implementación: se lleva a cabo el desarrollo del tablero Kanban utilizando las tecnologías seleccionadas. Se crea la base de datos, se crea la interfaz de usuario y la lógica de funcionamiento, y se realizan las integraciones necesarias.

Pruebas y depuración: se realizan pruebas exhaustivas del tablero Kanban para garantizar su funcionamiento correcto y libre de errores. Se identifican y solucionan cualquier problema o fallo encontrado durante las pruebas.

Documentación y presentación: en esta etapa final, se crea la documentación técnica del tablero Kanban, que incluye diagramas, manuales de usuario y cualquier otra documentación relevante. También se prepara la presentación del TFM para compartir los resultados y conclusiones.

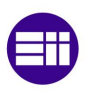

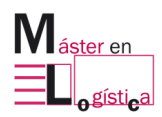

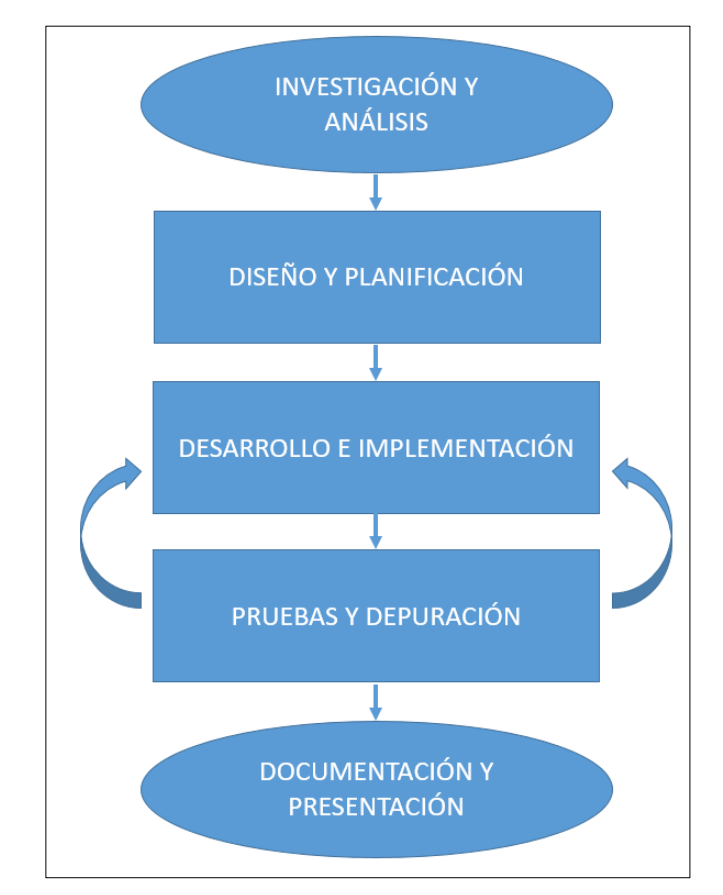

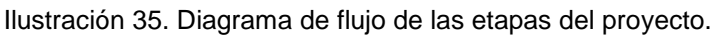

### **6.4. Estudio económico**

<span id="page-62-0"></span>En esta sección se abordará el análisis económico en sí, vinculándolo a las distintas fases de ejecución del proyecto.

Se llevará a cabo una contabilidad basada en actividades, en la que se evaluarán los costos de cada actividad realizada hasta la obtención del producto final. De esta manera, será posible analizar el impacto de cada uno de los procesos involucrados en relación al costo total del producto. Para llevar a cabo el estudio, se seguirá el siguiente enfoque:

- 1. Cálculo de las horas de trabajo efectivas anuales y las tarifas por hora de los salarios.
- 2. Cálculo de las depreciaciones del equipo.
- 3. Costo por hora y por persona de los materiales clasificados como consumibles.
- 4. Costo por hora y por persona de los gastos indirectos.
- 5. Horas de trabajo del personal dedicadas a cada una de las etapas.

# **6.4.1. Horas efectivas anuales y tasas horarias de personal**

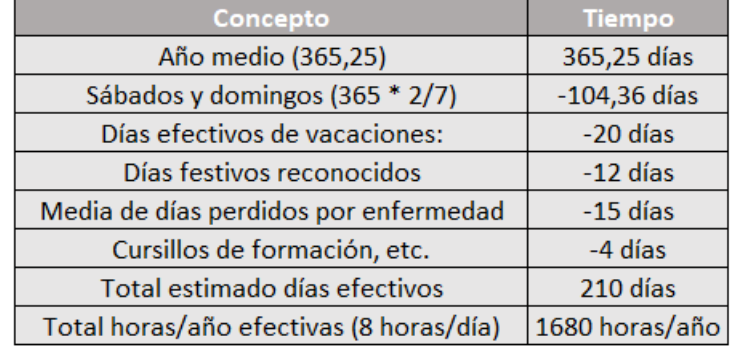

Todas estas cifras se registran en la [Tabla 6](#page-63-0) y [Tabla 7.](#page-63-1)

Tabla 6. Días y horas efectivas al año

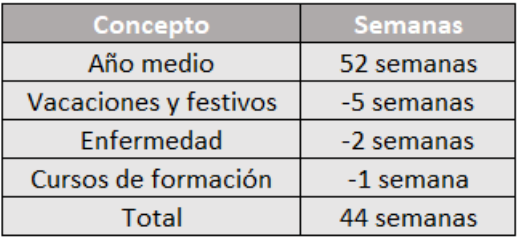

Tabla 7. Semanas efectivas al año.

<span id="page-63-1"></span><span id="page-63-0"></span>A continuación, se muestra una tabla resumen donde se desglosa el coste de cada miembro del proyecto (ver [Tabla 8\)](#page-63-2).

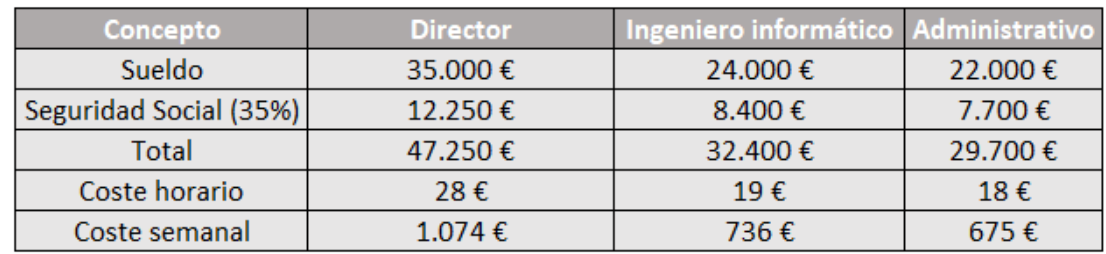

Tabla 8. Coste del equipo de profesionales.

# <span id="page-63-2"></span>**6.4.2. Cálculo de las amortizaciones para el equipo informático**

Se estipula un período de amortización de 5 años, utilizando un método de amortización lineal, para el equipo informático y el software utilizado (ver [Tabla 9\)](#page-64-0).

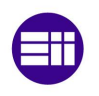

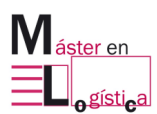

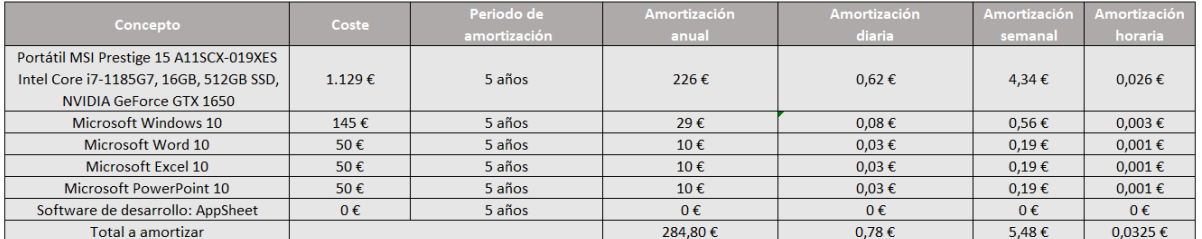

Tabla 9. Costes del equipo de desarrollo.

#### <span id="page-64-0"></span>**6.4.3. Cálculo de costes indirectos**

Los costes indirectos desempeñan un papel fundamental en la evaluación económica de cualquier proyecto. Estos costes, aunque no se puedan asignar directamente a una actividad específica, son indispensables para el funcionamiento y la viabilidad del proyecto en su conjunto (ver [Tabla 10\)](#page-64-1).

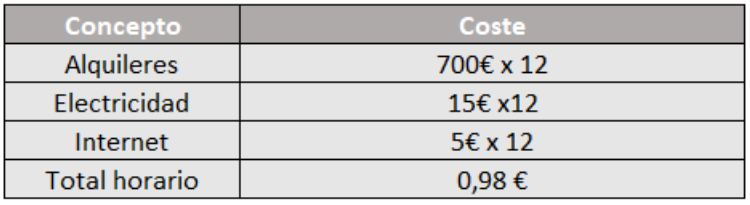

Tabla 10. Costes indirectos

#### <span id="page-64-1"></span>**6.4.4. Horas dedicas del personal dedicadas a cada fase del proyecto**

Se asignan horas específicas a cada fase del proyecto por parte del personal, lo que permite una distribución eficiente de los recursos humanos. A continuación, se detalla la asignación estimada de horas por etapa (ver [Tabla 11\)](#page-64-2).

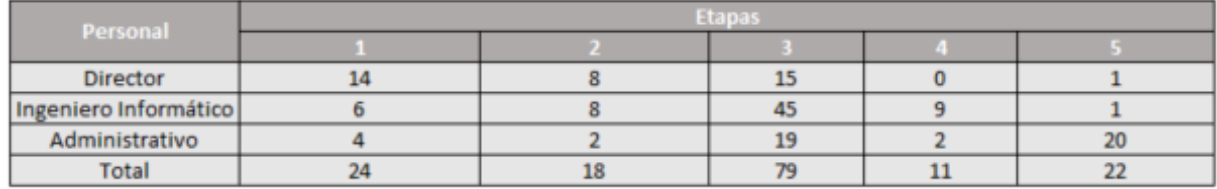

Tabla 11. Horas de personal dedicadas a cada fase del proyecto.

#### <span id="page-64-2"></span>**6.4.5. Costes asignados a cada fase del proyecto**

En la asignación de los costes calculados para los recursos en cada fase del proyecto, se tienen en cuenta diversos factores. Se considera la cantidad de horas que cada persona dedica a cada etapa,

así como las tasas horarias de salarios y amortización. Además, se toman en cuenta los costes indirectos estimados (ver [Tabla 12. Costes asociados a cada fase del proyecto.](#page-65-0)

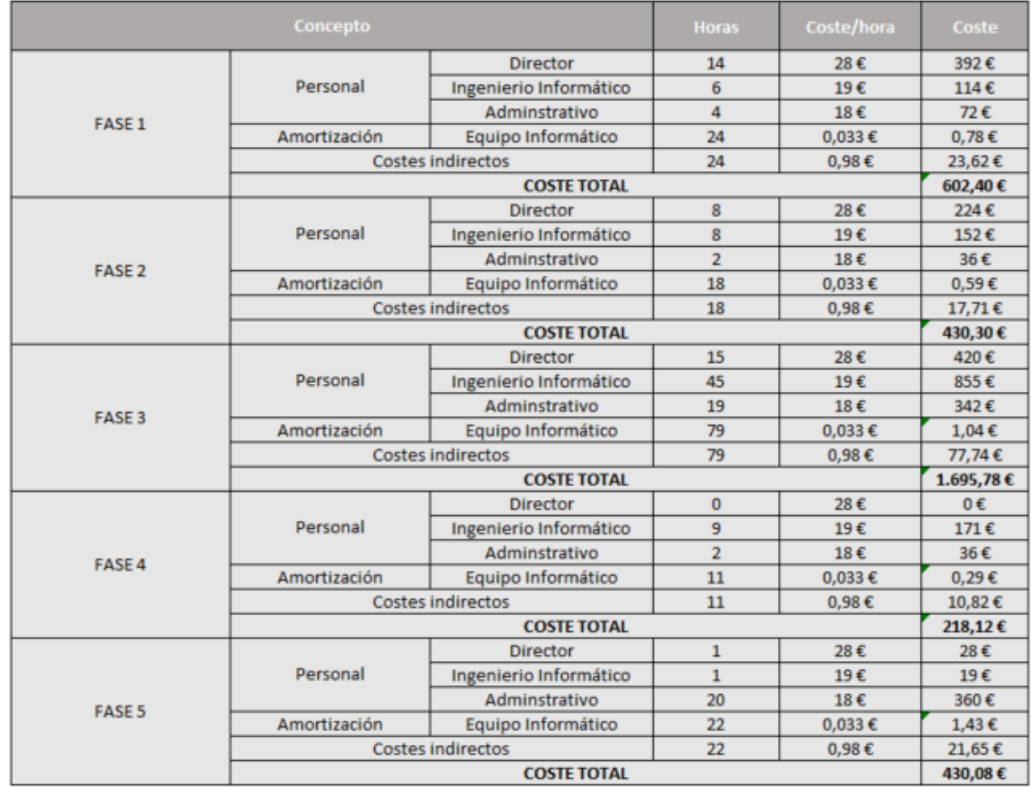

[Tabla 13\)](#page-65-0).

<span id="page-65-0"></span>Tabla 12. Costes asociados a cada fase del proyecto.

Tabla 13. Costes asociados a cada fase del proyecto.

### **6.5. Cálculo del coste total**

La suma de los costos totales de las cinco fases del proyecto, detalladas anteriormente, constituye el costo total que se resume en la siguiente tabla.

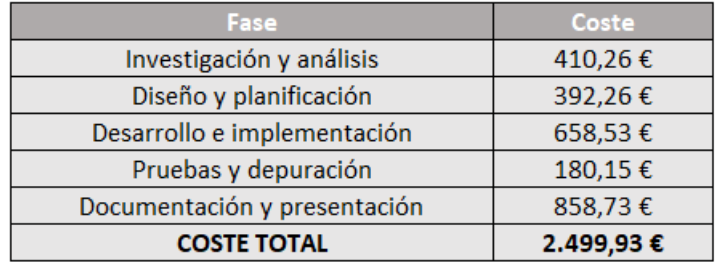

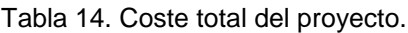

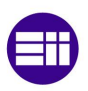

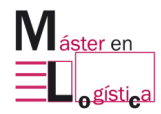

# **7. Conclusiones y oportunidades de mejora futura**

En este Trabajo Final de Máster, se ha abordado el desarrollo y la implementación de un tablero Kanban digital para La Escuela Lean utilizando el software AppSheet. El objetivo principal de este proyecto fue diseñar una herramienta que permitiera gestionar de manera eficiente la producción de diferentes piezas en una línea de producción, brindando una visión clara de las necesidades y demandas en cada etapa del proceso.

A lo largo de este estudio, se ha logrado implementar con éxito un tablero Kanban digital, replicando las columnas del flujo de producción y utilizando tarjetas Kanban para representar las piezas y sus requerimientos. Esta solución ha proporcionado una representación visual intuitiva y actualizada en tiempo real del estado de cada producto en la línea de producción.

### **7.1. Conclusiones**

Las conclusiones derivadas de este proyecto son las siguientes:

1. Eficiencia en la gestión de la producción: la implementación del tablero Kanban digital ha demostrado ser una herramienta efectiva para la gestión de la producción. Ha proporcionado una visión general de las necesidades y demandas de cada producto en tiempo real, lo que permite al equipo tomar decisiones más informadas y optimizar los recursos disponibles.

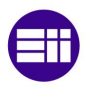

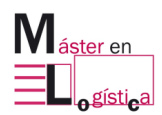

- 2. Flexibilidad y adaptabilidad: AppSheet ha demostrado ser una plataforma flexible y fácil de usar para desarrollar soluciones personalizadas. La capacidad de personalizar el tablero Kanban según las necesidades específicas del proceso de producción ha sido una ventaja significativa. Además, la posibilidad de acceder al tablero desde dispositivos móviles permite un monitoreo constante y una mayor flexibilidad en el seguimiento del progreso del flujo de producción.
- 3. Mejora continua: la implementación del tablero Kanban digital es solo el comienzo de un proceso de mejora continua. Se han identificado áreas de oportunidad durante el desarrollo del proyecto. Estas áreas pueden abordarse en futuras iteraciones del tablero Kanban para lograr una mayor eficiencia y productividad.
- 4. Se ha reducido errores y retrasos: el tablero Kanban digital ha permitido minimizar los errores y retrasos en el proceso de producción. Al proporcionar una representación visual clara de las necesidades de cada producto, se ha facilitado la identificación temprana de posibles problemas y la toma de medidas correctivas de manera oportuna. Esto ha resultado en una disminución en los tiempos de espera y una mayor eficiencia en general.
- 5. Se ha aumentado la transparencia y la trazabilidad: el tablero Kanban digital ha brindado transparencia y una mayor trazabilidad en el proceso de producción. Cada movimiento y cambio realizado en el tablero mediante AppSheet se registra automáticamente en un archivo Excel. Esta funcionalidad ha permitido mantener un historial completo de todas las acciones realizadas, desde la creación de nuevas tarjetas Kanban hasta los movimientos entre columnas y la actualización de información relevante. La trazabilidad proporcionada por este registro detallado ha sido invaluable para el seguimiento y la auditoría del proceso de producción, permitiendo identificar cualquier discrepancia, analizar el rendimiento y realizar mejoras continuas en función de los datos obtenidos.
- 6. Se puede mantener fácilmente un registro entre diferentes convocaorias de máster y analizar sus diferencias. Como todos los movimientos de entrada y salida de material quedan registrados, existe la capacidad de mantener un registro entre diferentes convocatorias de máster y analizar diferencias entre ellas. Esto proporciona una visión comparativa de las convocatorias, permitiendo identificar patrones y demás indicadores.

# **7.2. Oportunidades de mejora futura**

Como todo proyecto, existen oportunidades de mejora futura que podrían considerarse. A continuación, se muestran diferentes oportunidades de mejora ordenadas en función de su complejidad a corto, medio y largo plazo:

- 1. Notificaciones automáticas: Configurar notificaciones automáticas en la aplicación para informar a los usuarios sobre cambios relevantes en el tablero Kanban. Por ejemplo, cuando una tarjeta cambia de columna, se podría enviar una notificación a los miembros del equipo responsables de esa etapa del proceso. Esto agilizaría la comunicación y permitiría una respuesta rápida ante cualquier cambio o problema.
- 2. Optimización de la interfaz de usuario: Continúa mejorando la interfaz de usuario de la aplicación para que sea aún más intuitiva y fácil de usar. Realiza pruebas con usuarios reales para recopilar comentarios y realizar ajustes que optimicen la experiencia del usuario.
- 3. Utilización de Power BI para desarrollar paneles de control y análisis de datos más avanzados. Esto permitiría una visualización más detallada y personalizada de los indicadores clave de rendimiento, facilitando la identificación de oportunidades de mejora y la toma de decisiones estratégicas basadas en datos precisos.
- 4. Explorar la posibilidad de utilizar una pistola lectora de códigos de barras para agilizar aún más la actualización del estado de las tarjetas Kanban. Esta tecnología permitiría una lectura rápida y precisa de los códigos de barras asociados a las piezas, reduciendo la necesidad de actualizaciones manuales y mejorando la trazabilidad en tiempo real.
- 5. Implementación de un arco RFID: un arco RFID permitiría automatizar y mejorar el seguimiento del flujo de trabajo. El arco RFID consistiría en antenas y lectores RFID estratégicamente ubicados en una entrada específica. Cada tarjeta Kanban estaría equipada con una etiqueta RFID única. Al moverse a través del arco RFID, la etiqueta sería leída automáticamente, registrando la entrada o salida correspondiente en el sistema. Esta adición proporcionaría una mayor eficiencia, eliminando la necesidad de seguimiento manual y reduciendo errores, y ofrecería una mayor precisión en tiempo real. Además, los datos recopilados podrían utilizarse para análisis avanzados y la integración con otras herramientas para una visión más completa del flujo de trabajo.

En conclusión, existen diversas oportunidades de mejora futura que podrían explorarse para potenciar aún más la aplicación y optimizar la gestión de la producción a través del tablero Kanban digital.

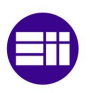

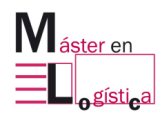
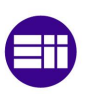

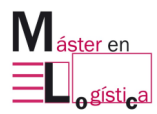

## **8. Bibliografía**

Arango Serna, M., Campuzano Zapata, L., Zapata Cortes, J. (2015). Mejoramiento de procesos de manufactura utilizando Kanban. Revista Ingenierías Universidad De Medellín. Doi: https://doi.org/https://doi.org/10.22395/rium.v14n27a13

Felipe. A (2017). Biografía de Taiichi Ohno. Historia-Biografia. Recuperado en mayo de 2023 de https://historia-biografia.com/taiichi-ohno/

Hernández Matías, J. C., Vizán Idoipe, A. (2013). *Lean Manufacturing: Conceptos, técnicas e implantación*. Fundación EOI.

Cunningham, J. (2018). *The Eight Wastes of Lean*. Lean Enterprise Institute. Recuperado en julio de 2023 de https://www.lean.org/the-lean-post/articles/the-eightwastes-of-lean/

Lasa Gómez, C., Álvarez García, A., De las Heras del Dedo, R. (2017). Métodos Ágiles: Scrum, Kanban, Lean. Madrid, España: Anaya Multimedia.

Lean Enterprise Institute. (s.f.a). *Kanban*. Recuperado en julio de 2023 de https://www.lean.org/lexicon-terms/kanban/

Lean Enterprise Institute. (s.f.b). *Supermarket*. Recuperado en julio de 2023 de https://www.lean.org/lexicon-terms/kanban/

Lean Enterprise Institute. (s.f.c). *Toyota Production System*. Recuperado en iulio de 2023 de https://www.lean.org/lexicon-terms/toyota-production-system/

López Díez, P. (2022). Control de calidad para el solectrón de la Escuela Lean [Trabajo Final de Grado, Universidad de Valladolid]. https://uvadoc.uva.es/handle/10324/55725

Microsoft Power Apps. (2023). Cree aplicaciones más rapido con menos recursos. Power Apps. Recuperado en mayo de 2023 de https://powerapps.microsoft.com/es-es/

Microsoft Power BI. (2023a). ¿Qué es Power BI? Power BI. Recuperado en mayo de 2023 de https://learn.microsoft.com/es-es/power-bi/fundamentals/power-bioverview

Microsoft Power BI. (2023b). Consiga que sus datos tengan un efecto inmediato. Power BI. Recuperado en mayo de 2023 de https://powerbi.microsoft.com/es-es/

Parra Ortega, O. J. (2008). Sistemas de producción tipo kanban: Descripción, componentes, diseño del sistema, y bibliografía relacionada. Panorama, 2(6). doi: http://dx.doi.org/10.15765/pnrm.v2i6.219

Prieto, M.M. (2023). Escuela Lean: métodos avanzados de producción.

Tailorsheet. (2021). ¿Qué es AppSheet y por qué todo el mundo habla de esta tecnología? Recuperado en mayo de 2023 de [https://tailorsheet.com/que-es](https://tailorsheet.com/que-es-appsheet-y-por-que-todo-el-mundo-habla-de-esta-tecnologia/)[appsheet-y-por-que-todo-el-mundo-habla-de-esta-tecnologia/](https://tailorsheet.com/que-es-appsheet-y-por-que-todo-el-mundo-habla-de-esta-tecnologia/)

Womack, J. P., Jones, D. T., Roos, D. (2007). *La máquina que cambió el*  mundo: El libro que descubrió el lean management, arma secreta de la industria japonesa. Grupo Editorial Norma.

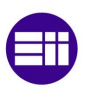

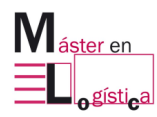